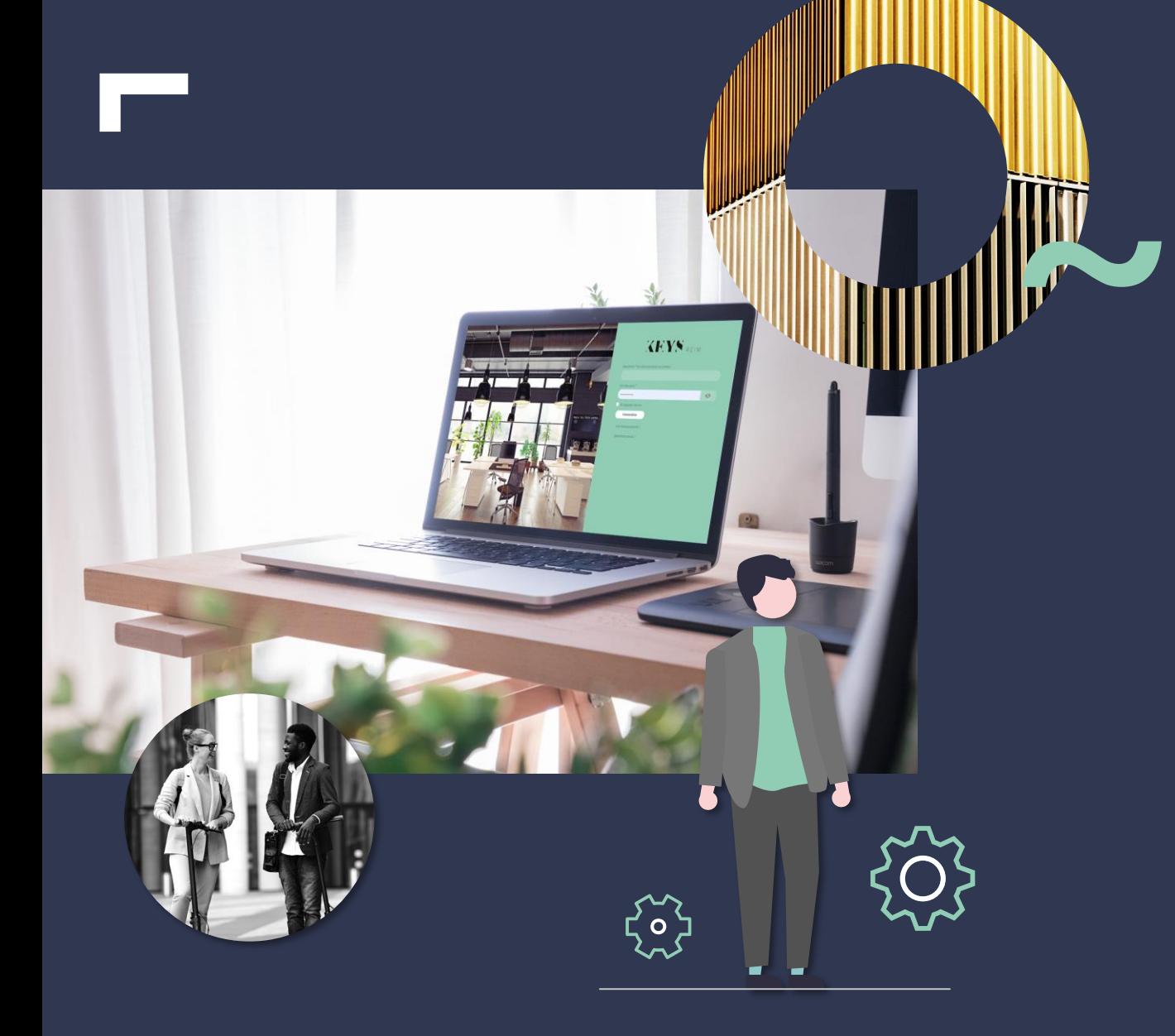

### **GUIDE UTILISATEUR** PORTAIL DISTRIBUTEURS

**Janvier 2024**

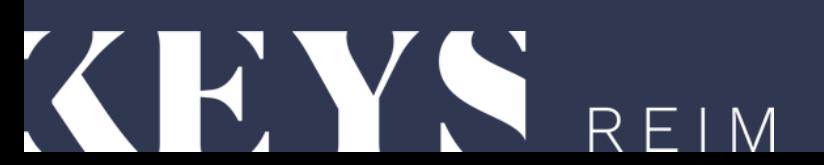

### **SOMMAIRE :**

<span id="page-1-0"></span>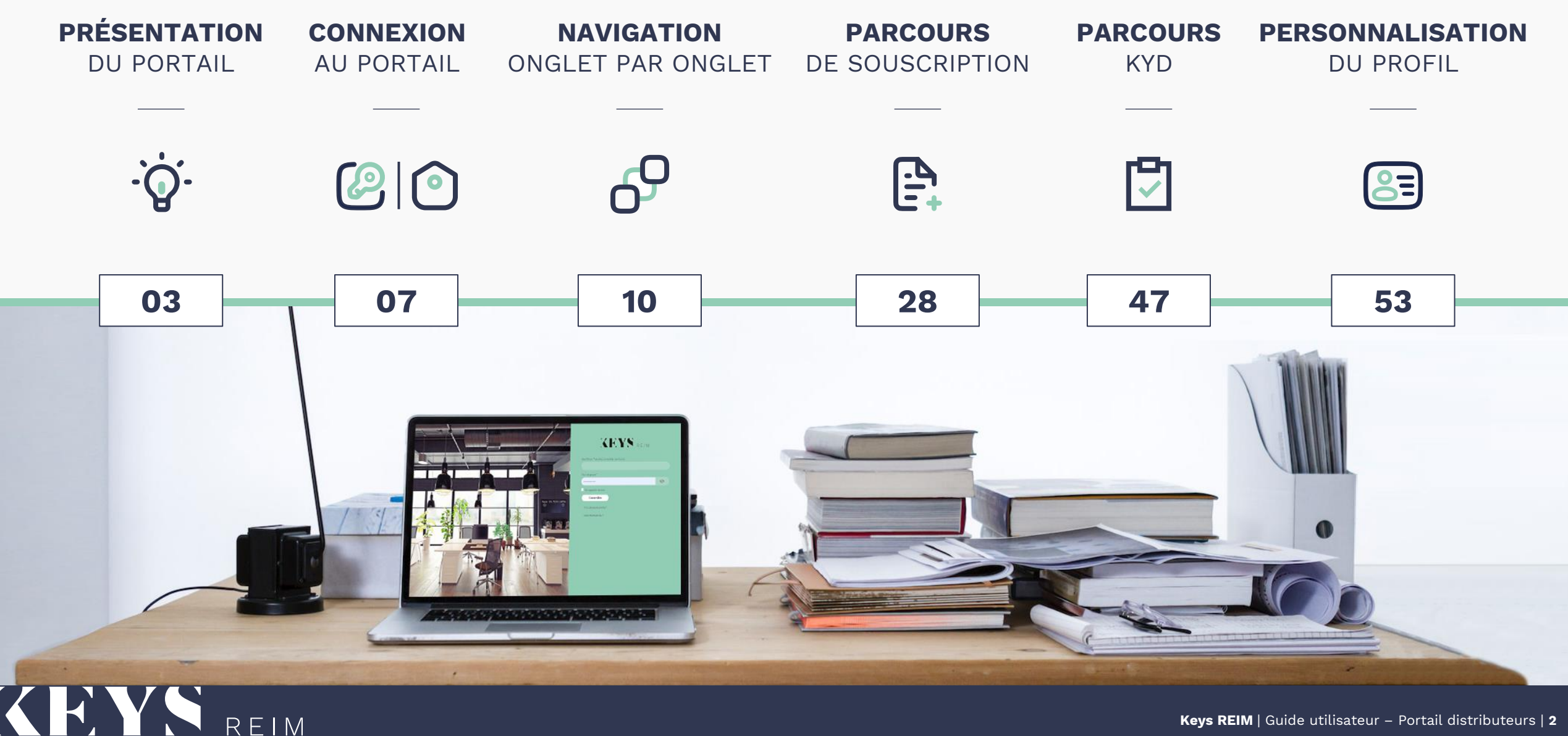

<span id="page-2-0"></span>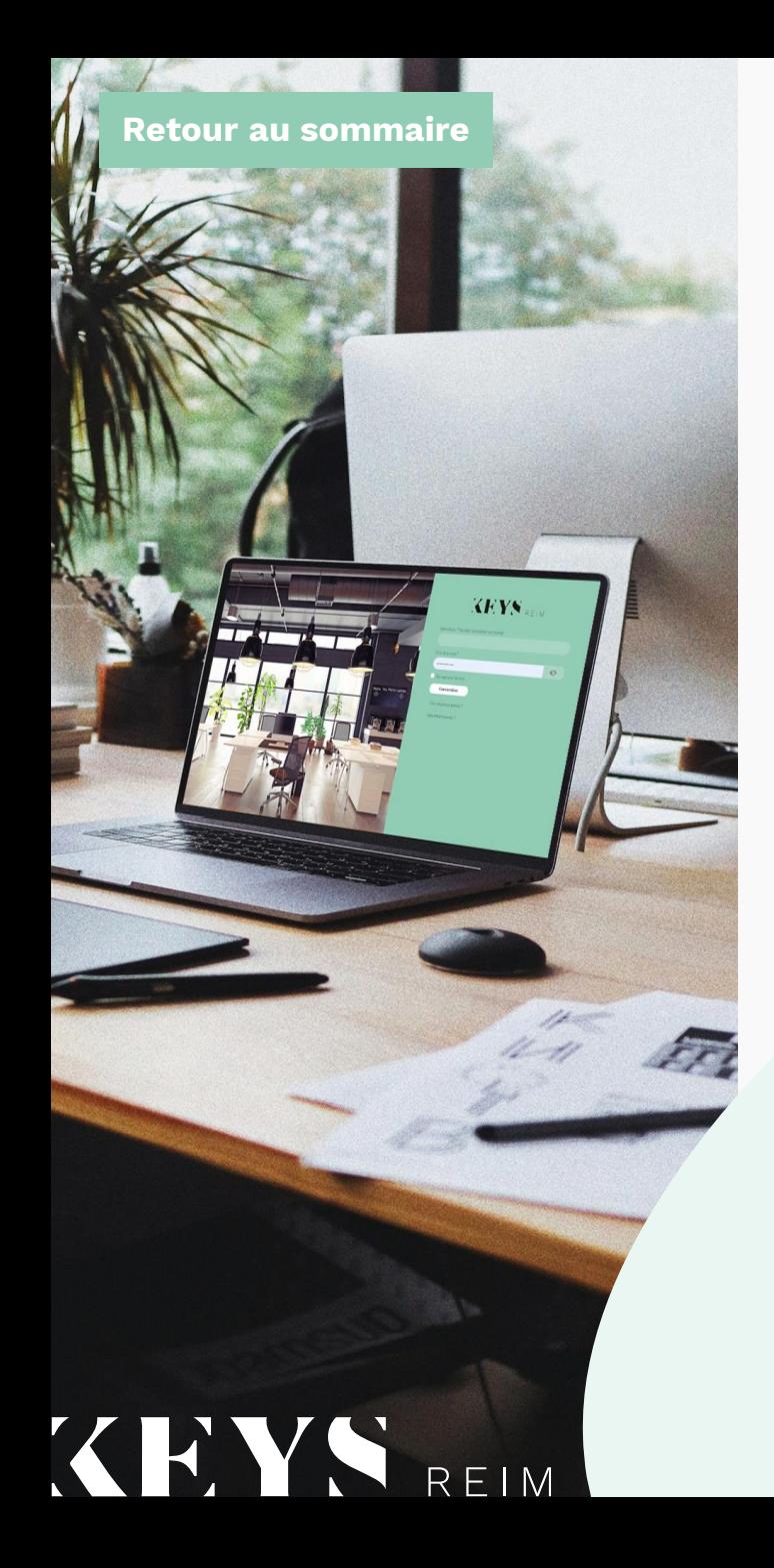

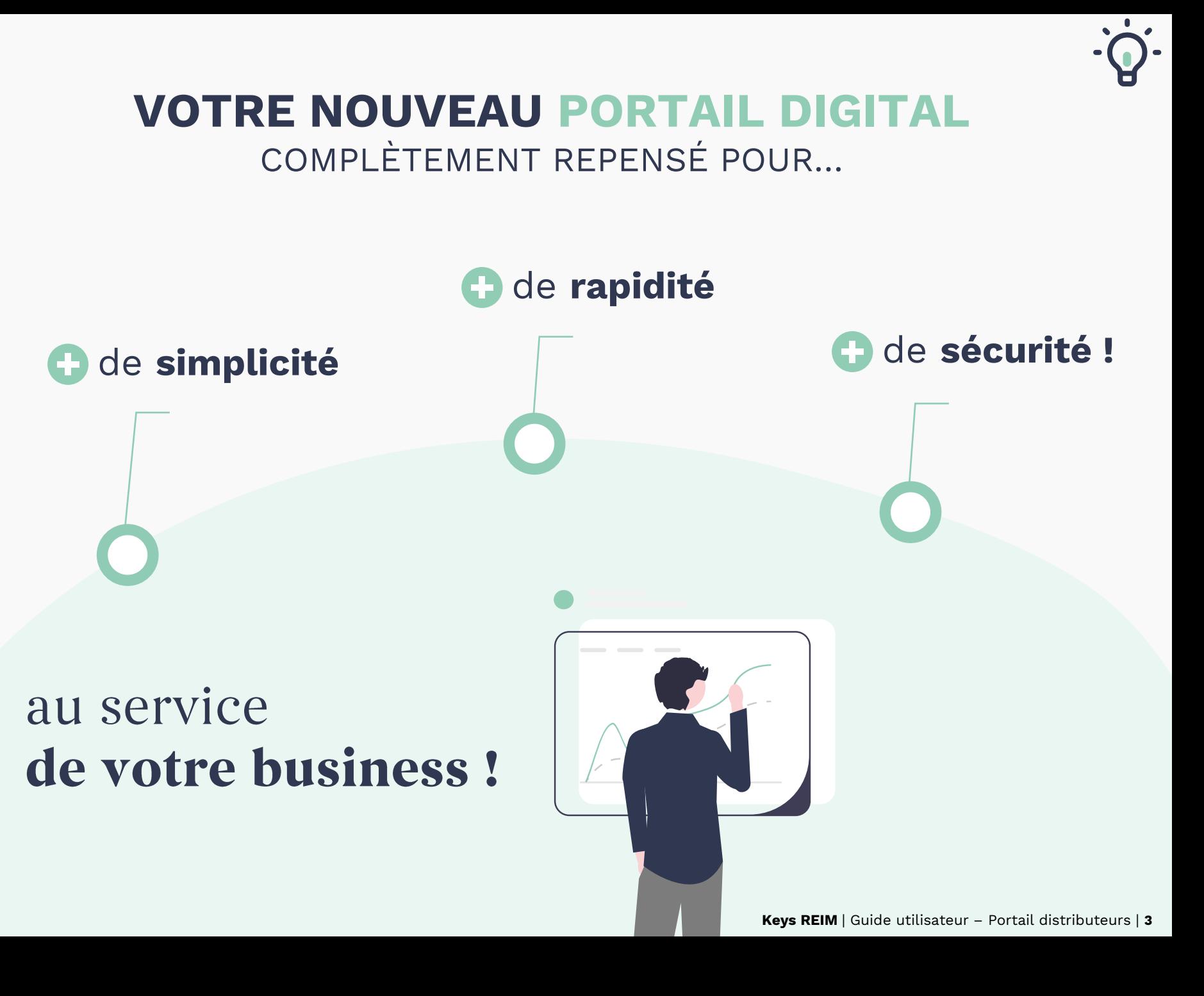

# De nombreuses fonctionnalités désormais accessibles

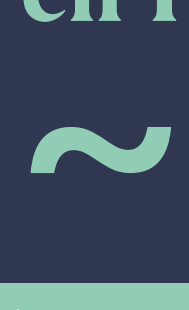

KEY!

**[Retour au sommaire](#page-1-0)**

REIM

**\* PARCOURS DE SOUSCRIPTION** 100% DIGITALISÉ

**\* PASSAGE D'ORDRES** POUR VOS CLIENTS INVESTISSEURS

**\* DÉMARCHES ADMINISTRATIVES** (KYD | KYC)

**\* SUIVI DE VOS ENCOURS** & DE VOS COMMISSIONS

**\* REPORTINGS & DOCUMENTATION** DES FONDS DISTRIBUÉS

**\* ACTUALITÉS DES FONDS** & DES ACTIFS IMMOBILIERS DE KEYS REIM

### onglets à parcourir

pour retrouver l'ensemble de vos informations !

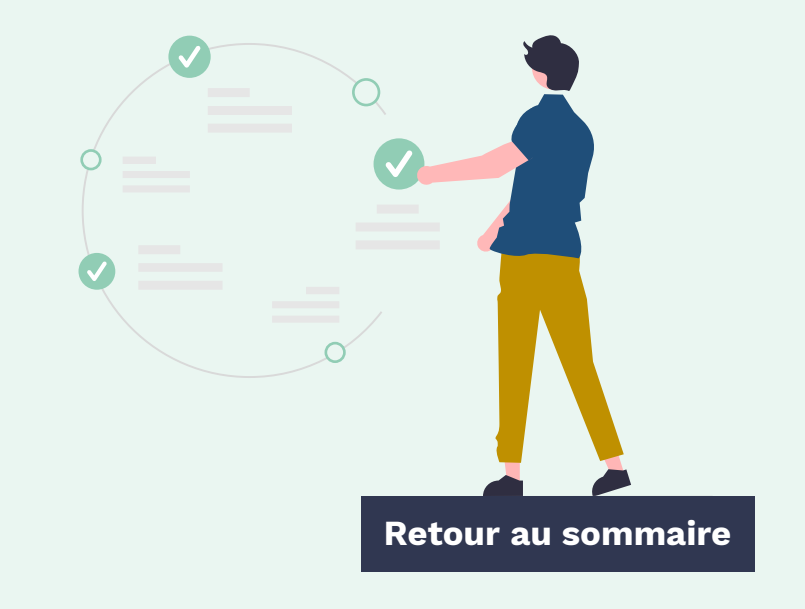

REIM

KEYS

**MES INFORMATIONS**  $\bullet$ 

- **MES OPÉRATIONS**  $\bullet$
- **MA PRODUCTION**  $\bullet$
- **LES FONDS**  $\bullet$ 
	- **ACTUALITÉS**  $\bullet$
	- **NOUVELLE SOUSCRIPTION**  $\bullet$

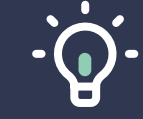

### 66

**Cette nouvelle** plateforme digitale offre à nos partenaires une visibilité en continu sur les opérations de leurs clients et le suivi de leur activité, d'une manière simple et rapide.

95

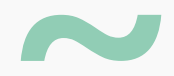

**[Retour au sommaire](#page-1-0)**

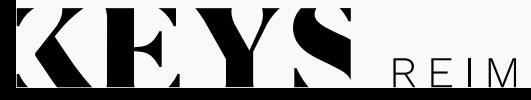

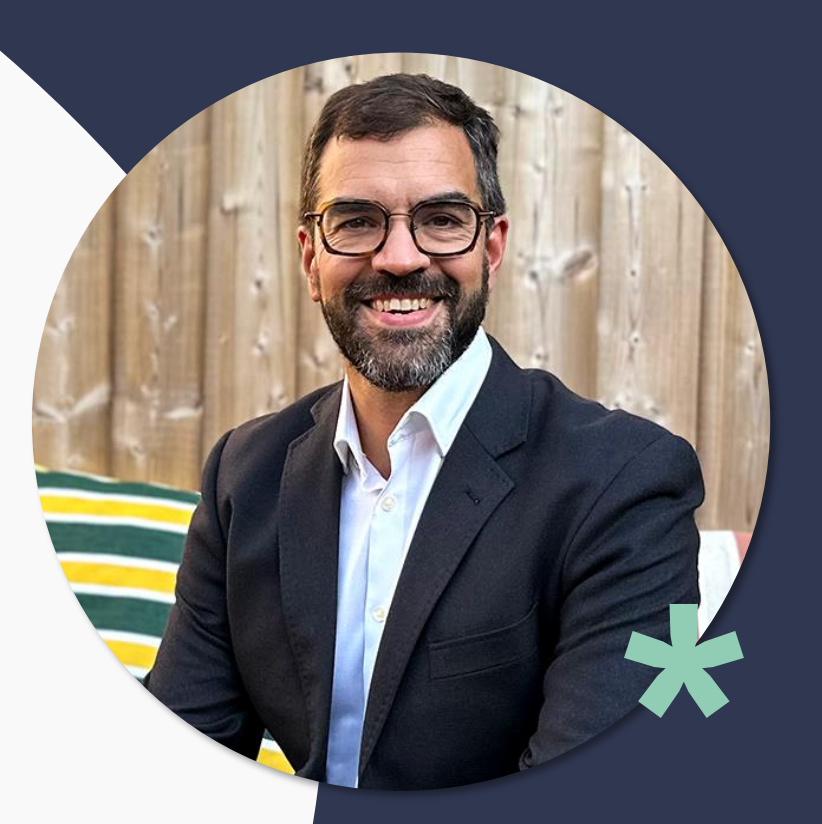

### **Vincent FÉRAT** Président de Keys REIM

<span id="page-6-0"></span>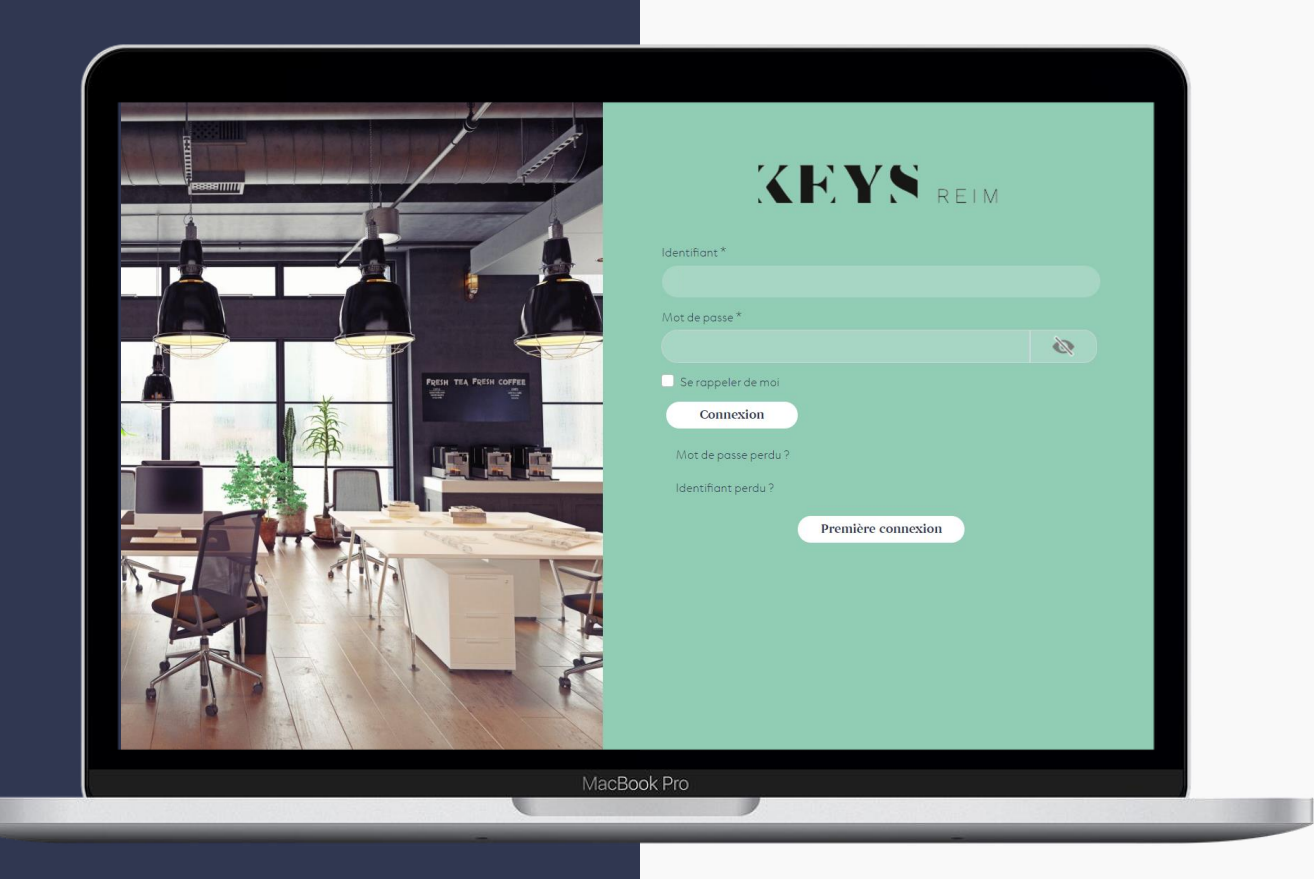

### **PREMIÈRE CONNEXION :**

Rendez-vous sur : **[https://keys-reim-portail.com](https://keys-reim-portail.com/)**

Cliquez sur « **Première connexion** » pour activer votre compte personnel, créer votre mot de passe, et vous connecter au portail !

### **PREMIÈRE CONNEXION AU PORTAIL DISTRIBUTEURS**

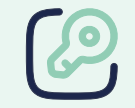

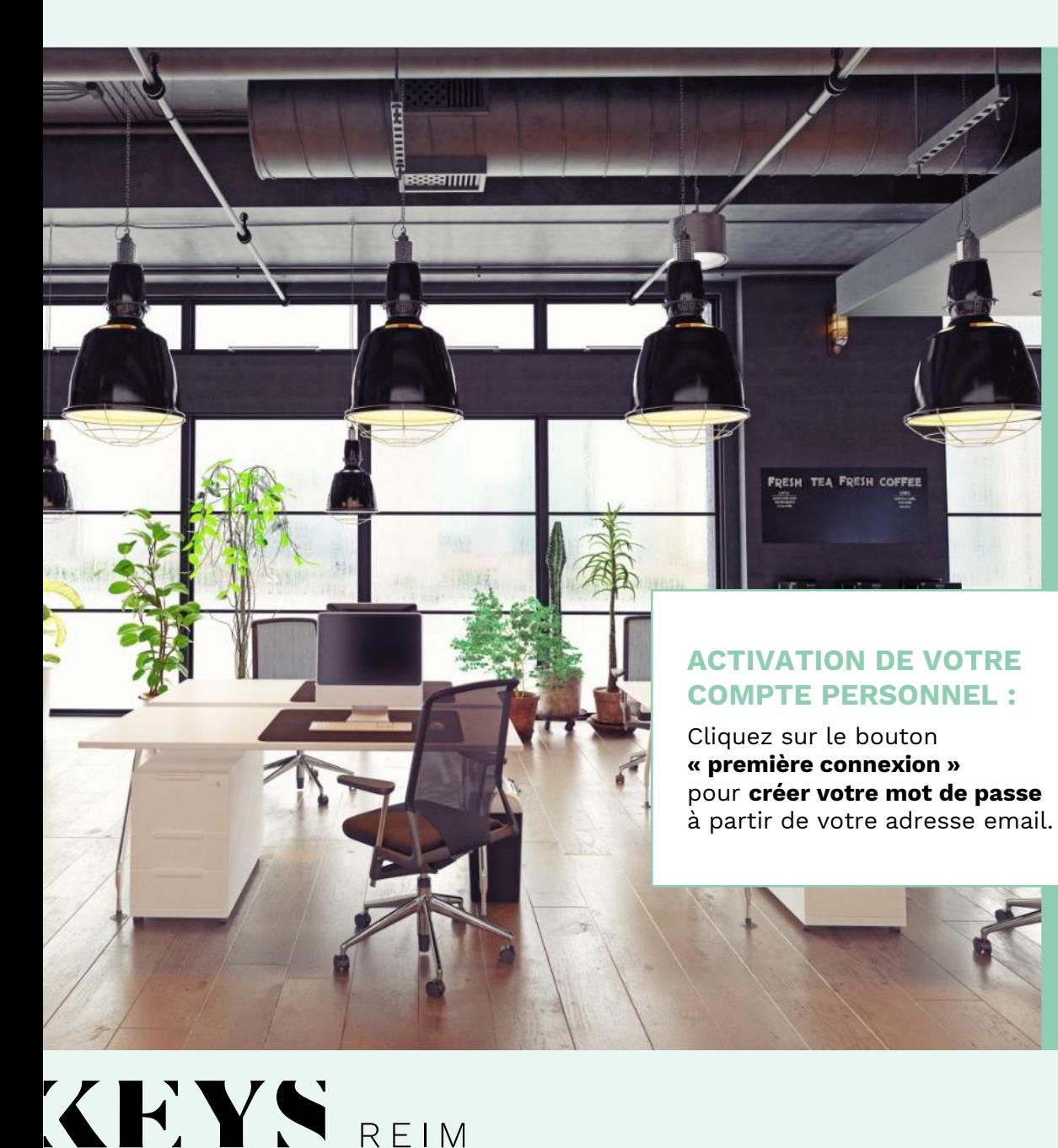

REIM

## **KEYS** REIM

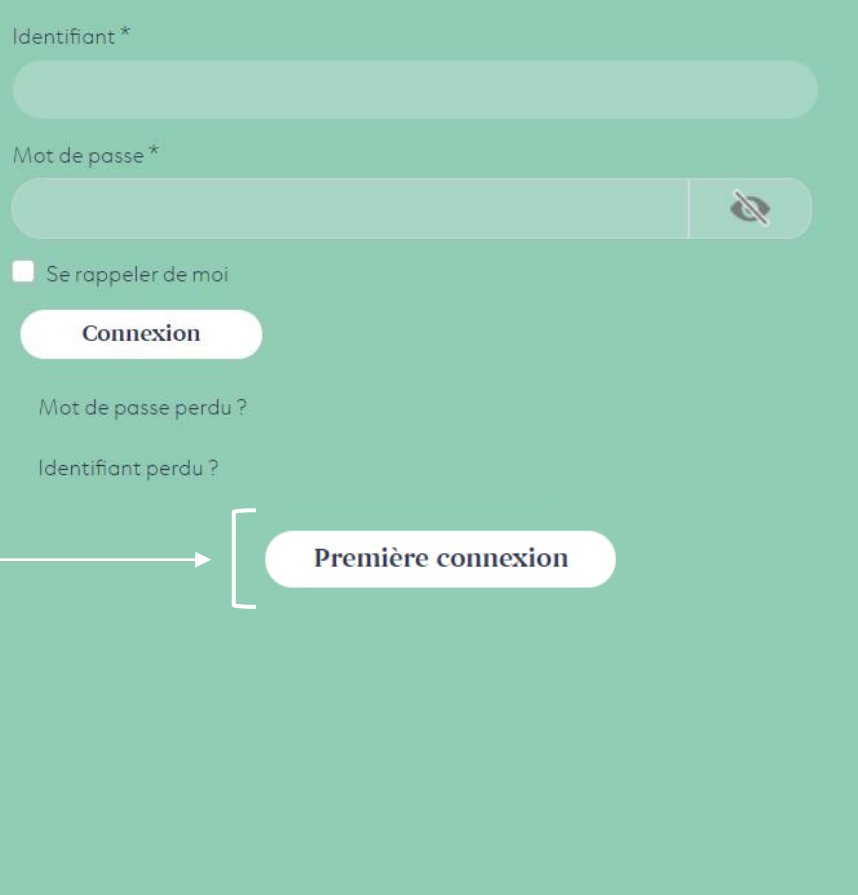

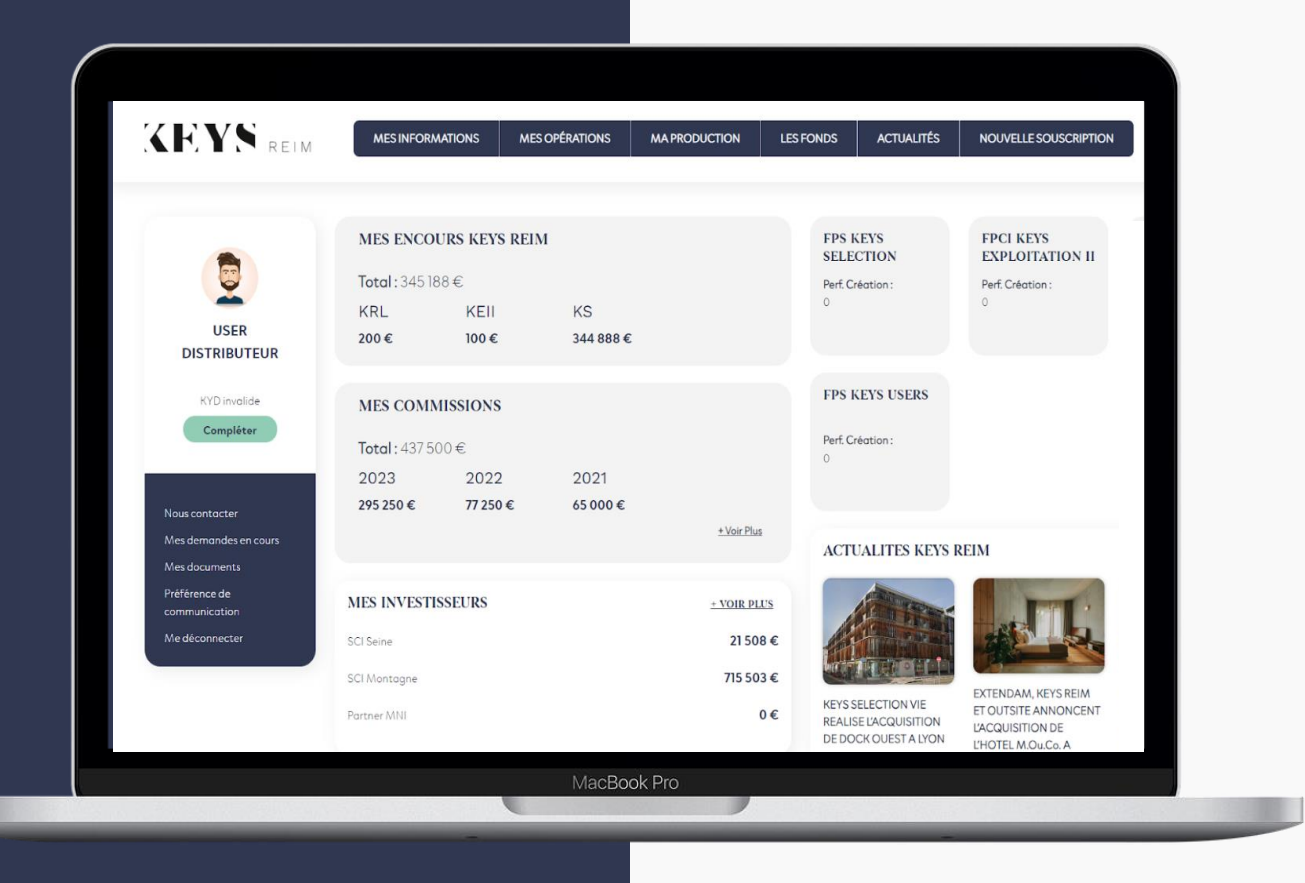

# **BIENVENUE sur votre espace distributeur !**

Vous êtes sur la page d'accueil. Commencez à **naviguer entre les onglets** à votre disposition en haut de votre écran et ceux disponibles sous votre profil distributeur.

## <span id="page-9-0"></span>**Navigation** onglet par onglet & zoom sur les différentes fonctionnalités proposées

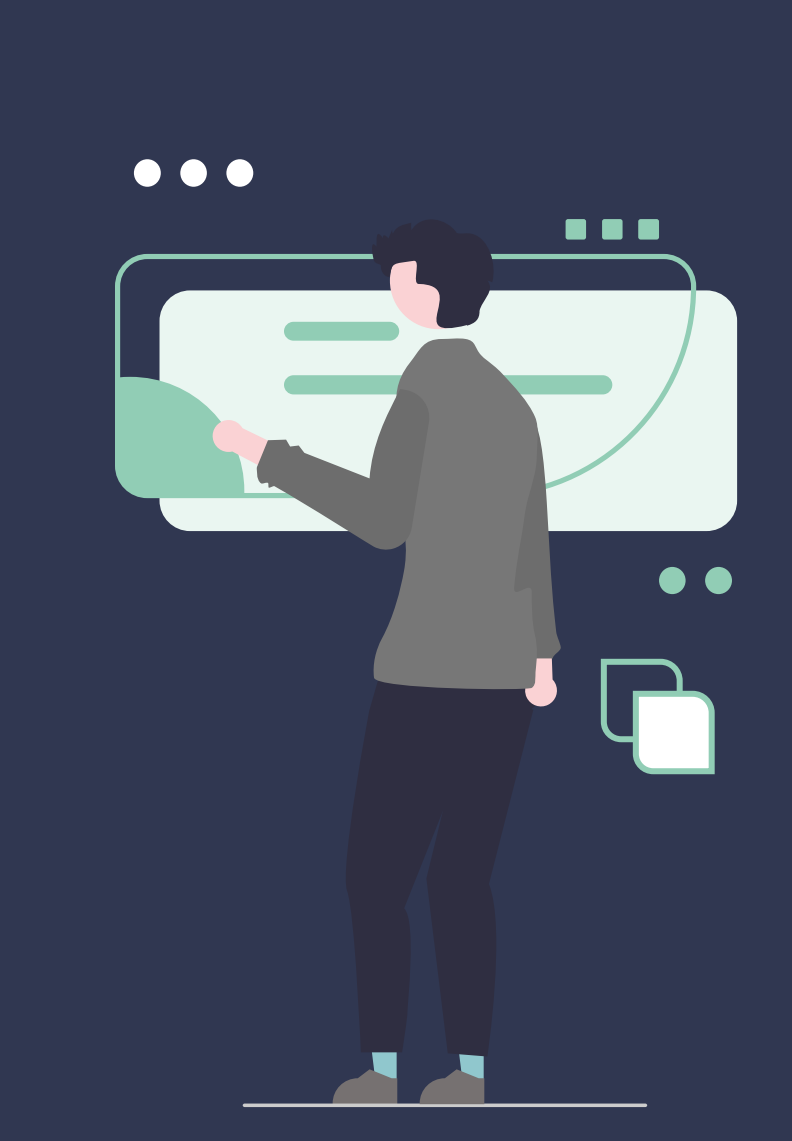

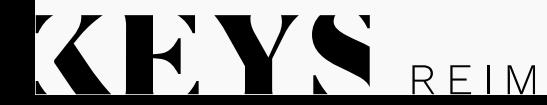

**[Retour au sommaire](#page-1-0)**

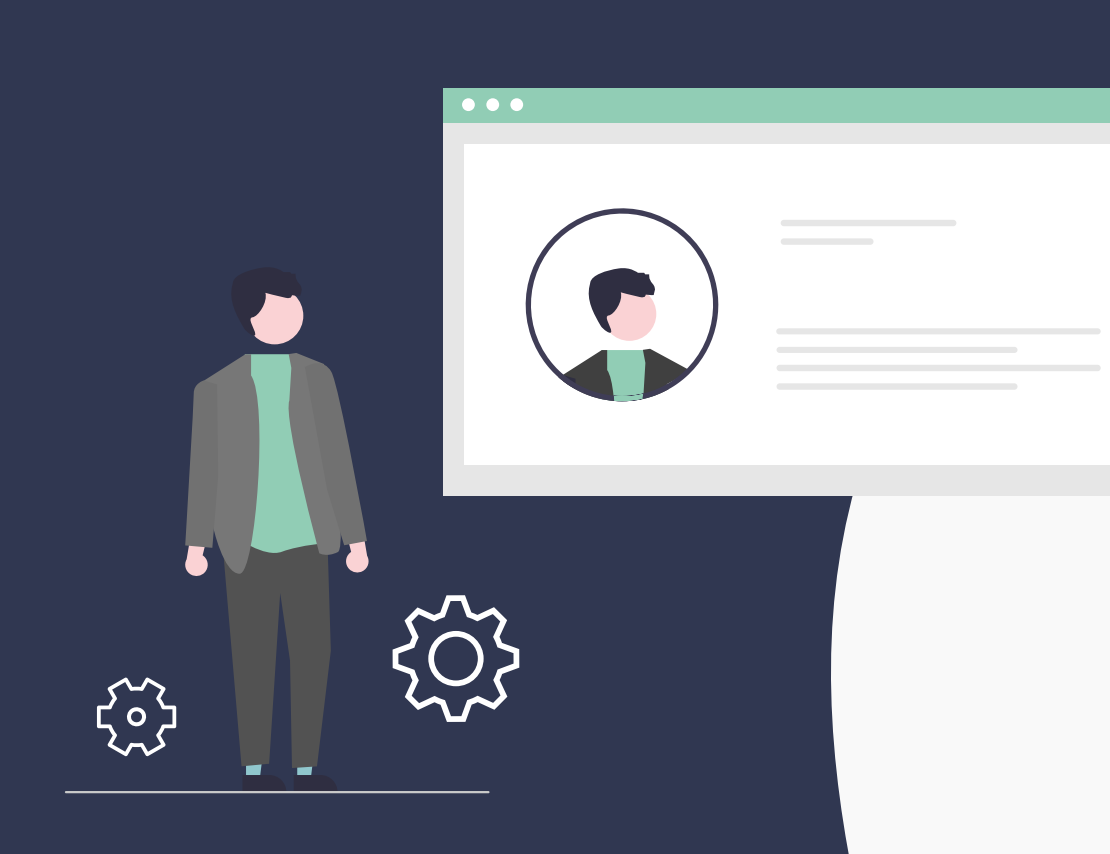

KEYS REIM

# 0. Onglet **MES INFORMATIONS**

## $Q$

### **Il vous donne accès à vos encours, vos commissions et le détail de vos investisseurs**

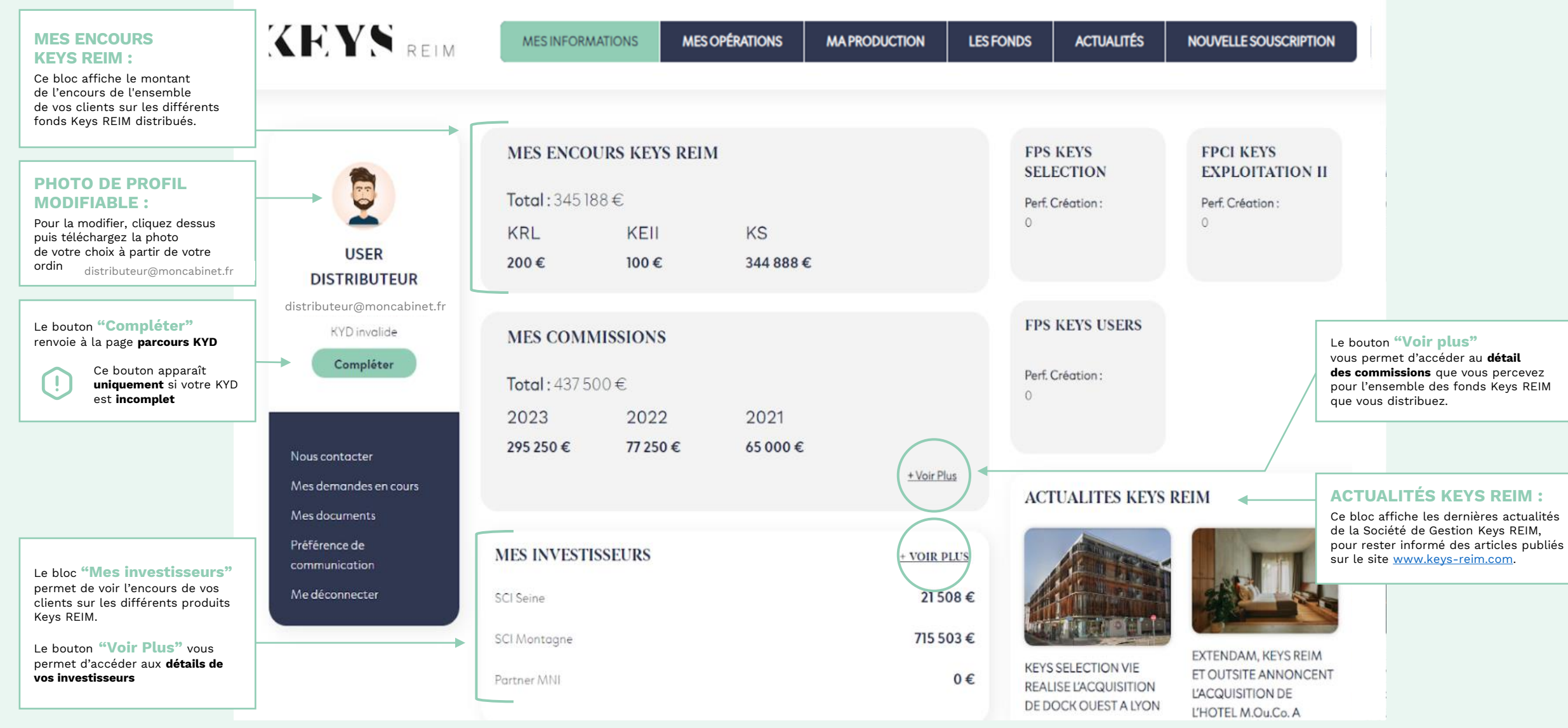

**KEYS REIM** 

**Retrouvez le détail de vos commissions perçues par fonds et par année**

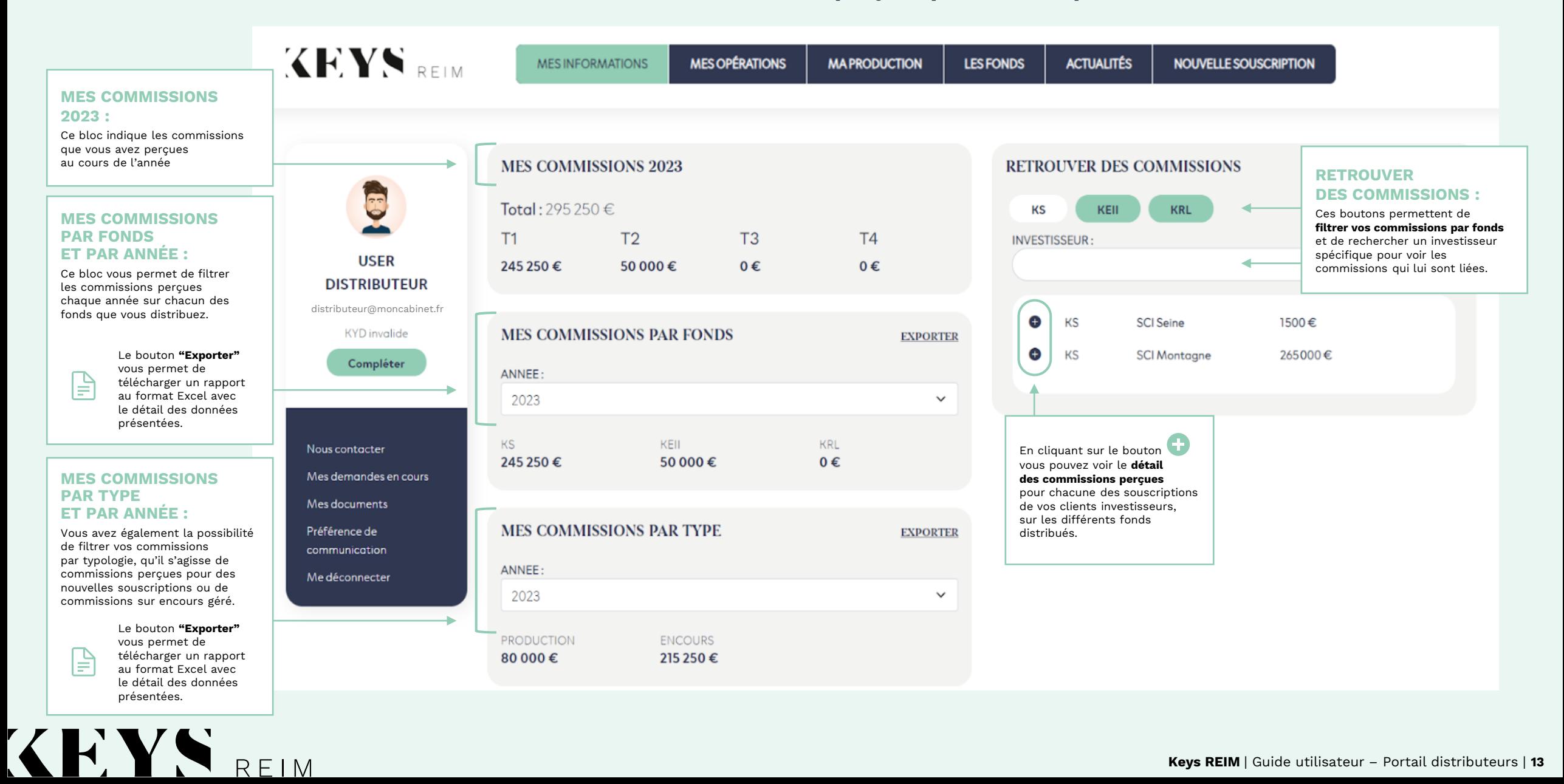

#### **Retrouvez les différentes informations de votre cabinet**

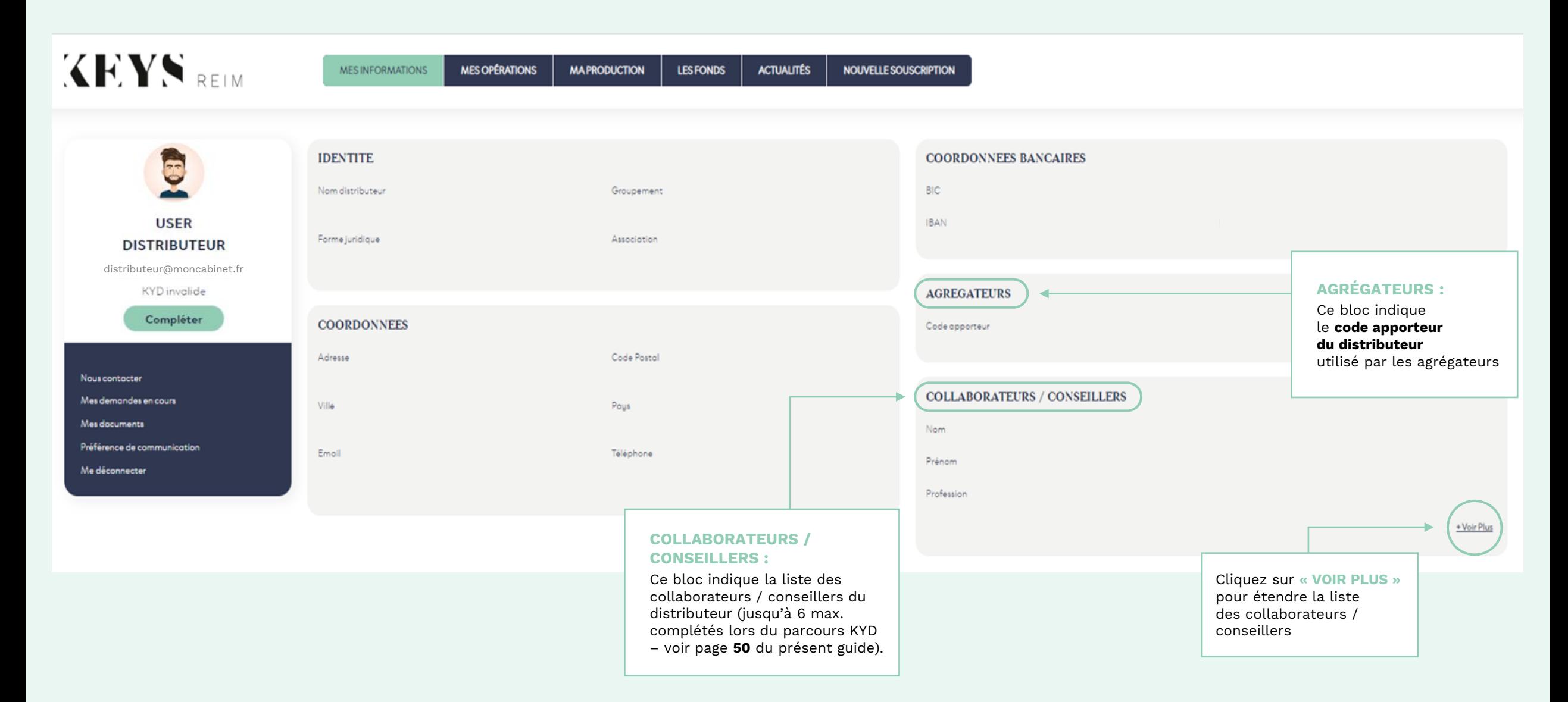

### KKYS REIM

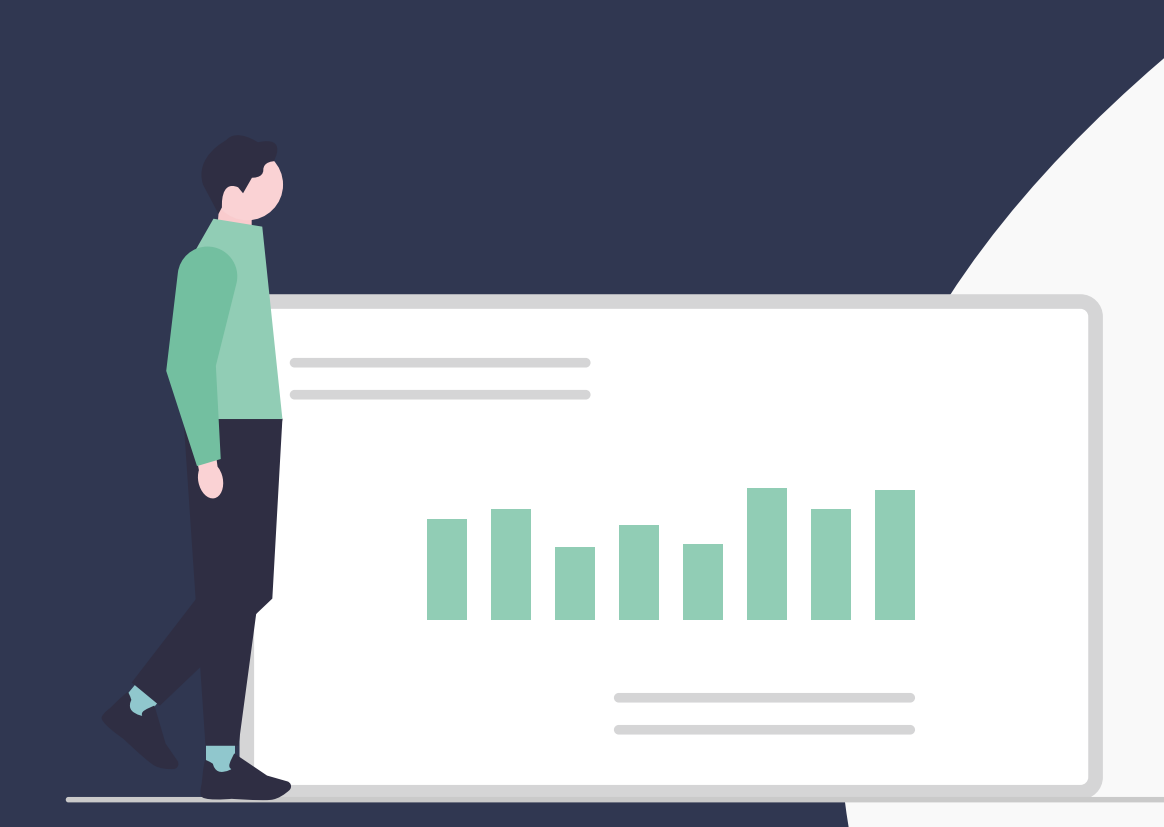

# Onglet **MES OPÉRATIONS**

### KEYS REIM

#### **ONGLET "MES OPÉRATIONS"**

**Retrouvez les opérations en cours (souscription et/ou rachat), ainsi que le détail des investissements pour chaque fonds distribué ou un investisseur donné**

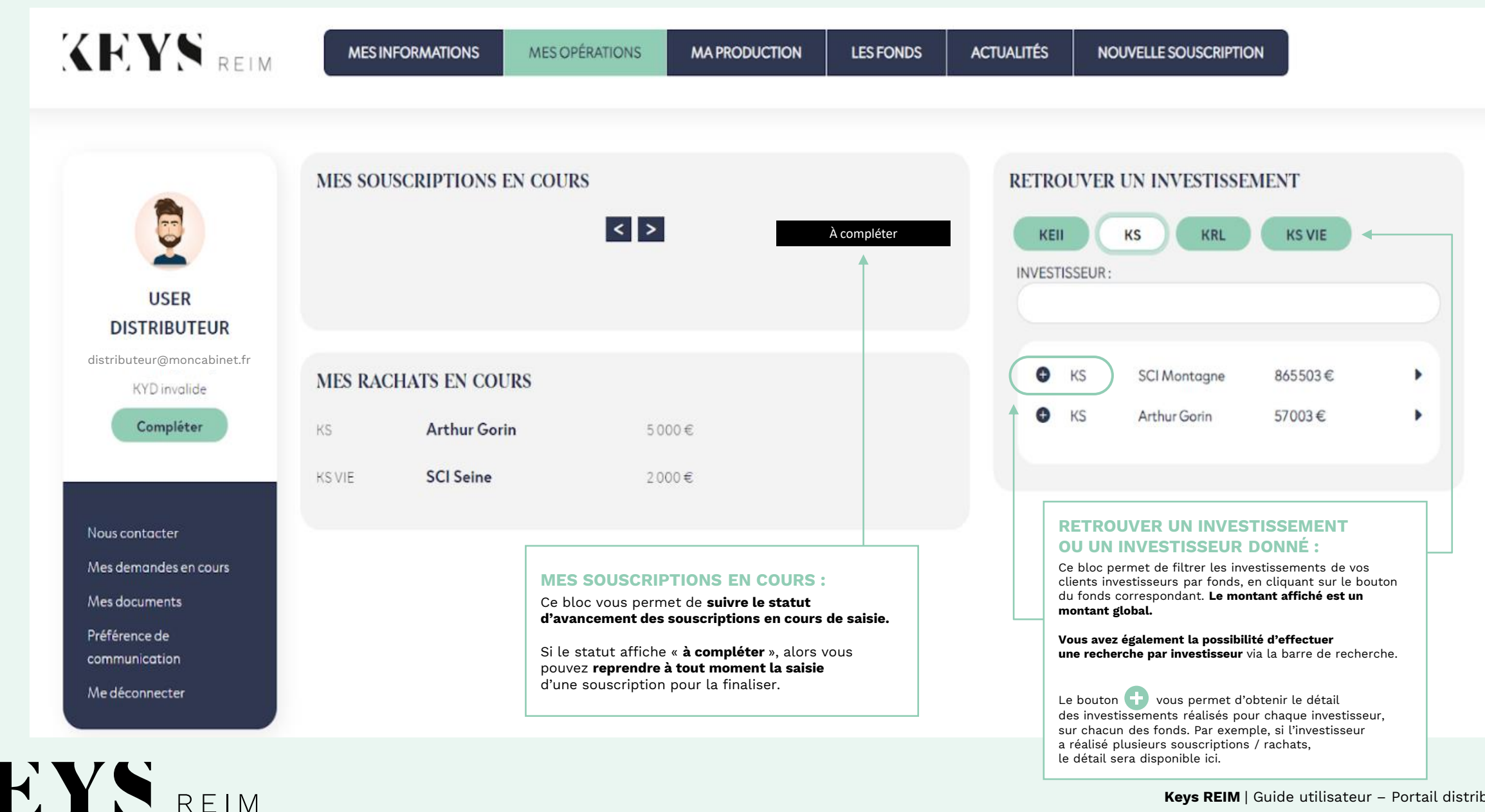

REIM

**[Retour au sommaire](#page-1-0)**

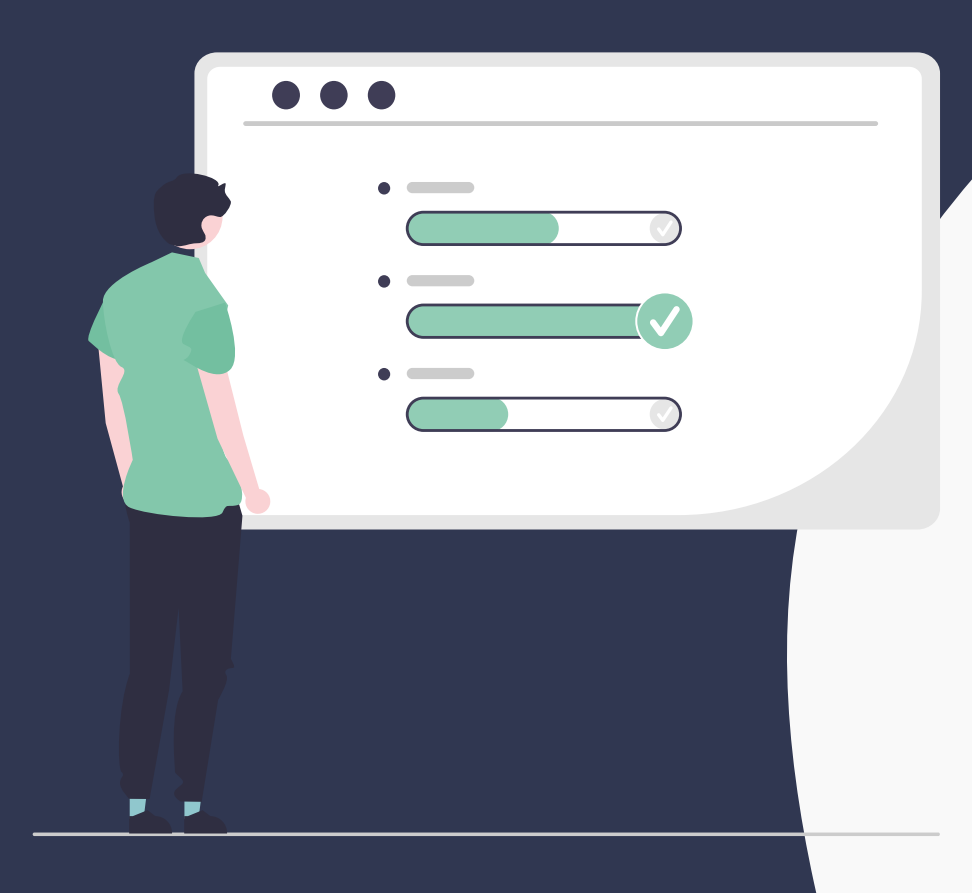

KEYS REIM

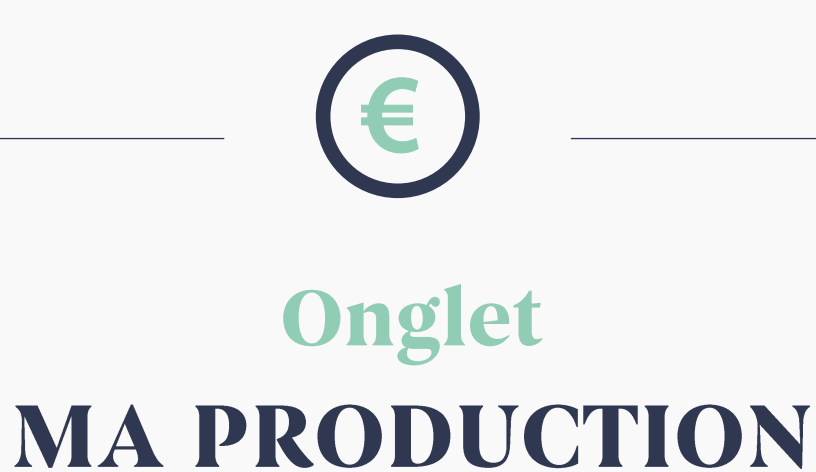

#### **ONGLET "MA PRODUCTION"**

#### **Il vous permet de suivre votre production par fonds et par année.**

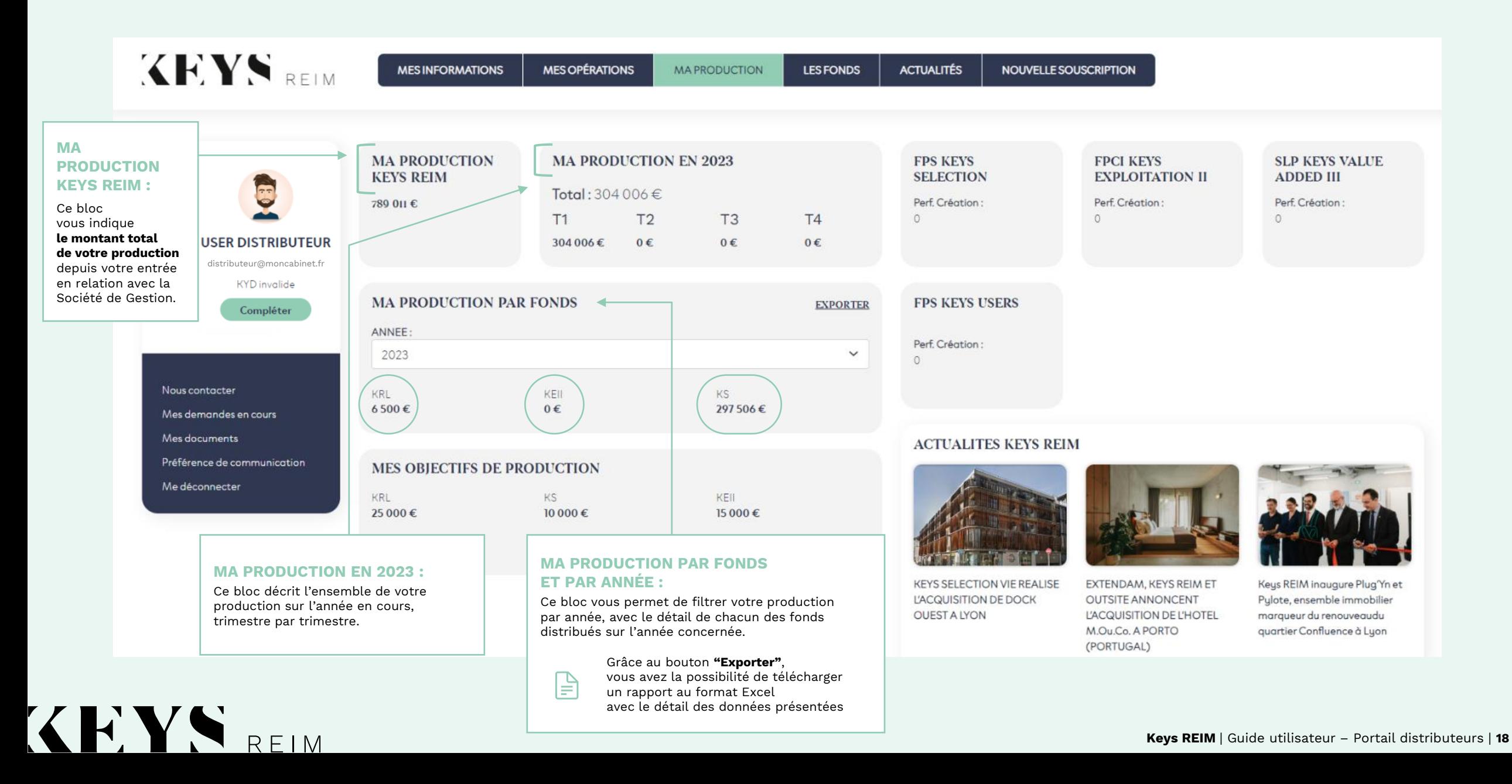

**[Retour au sommaire](#page-1-0)**

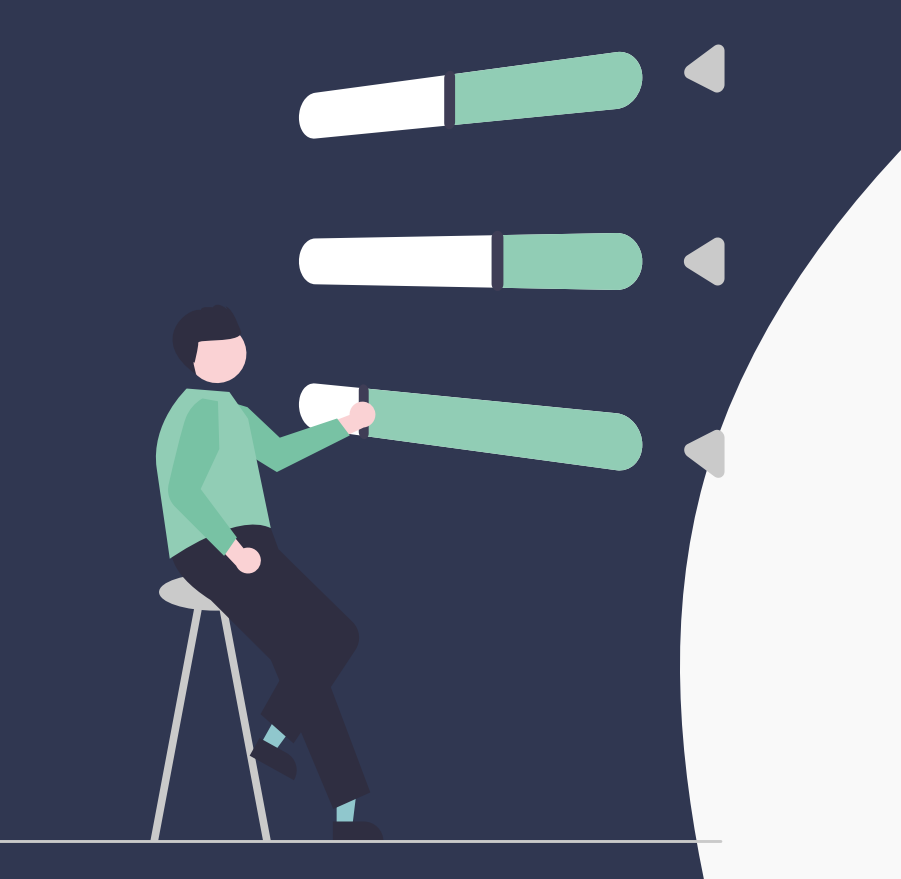

KEYS REIM

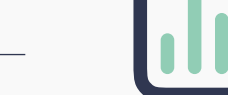

### Onglet **LES FONDS**

#### **ONGLET "LES FONDS"**

#### **Retrouvez les informations essentielles ainsi que la documentation des fonds conventionnés**

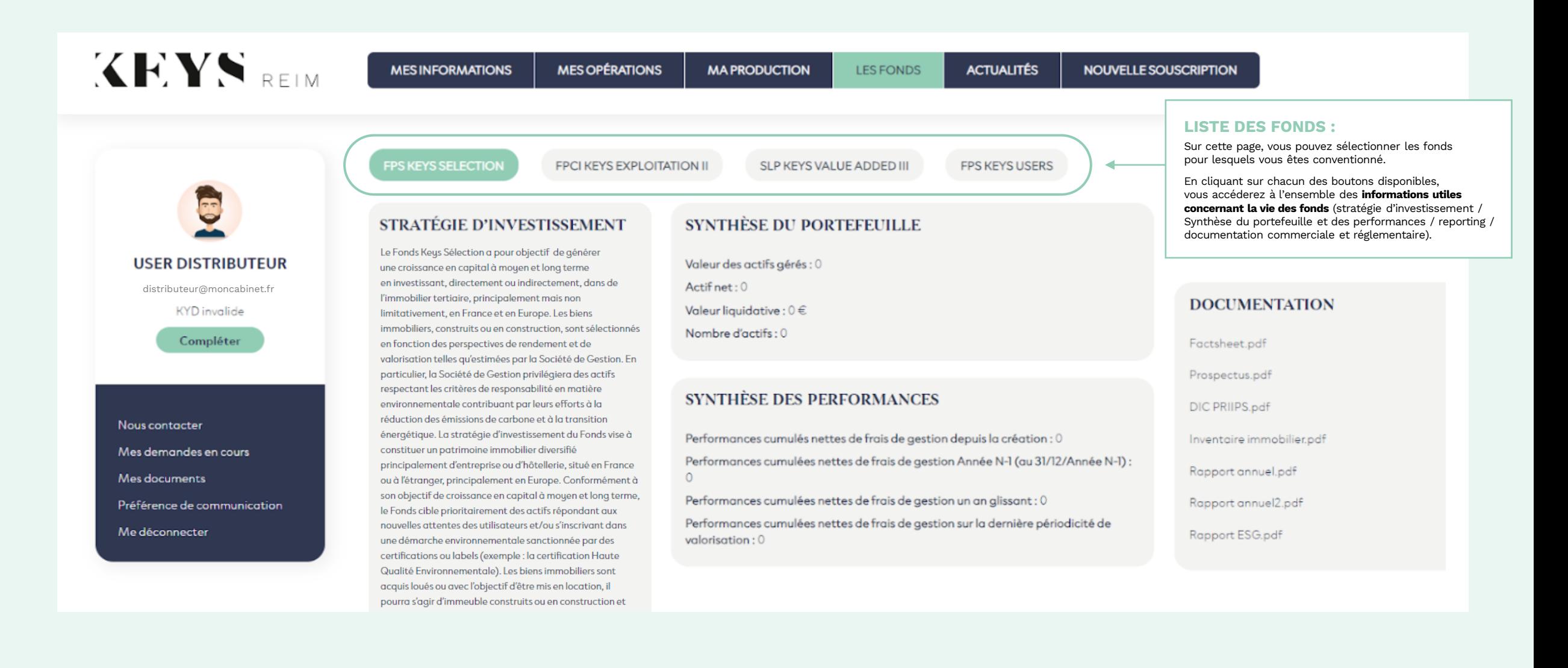

KEYS.

REIM

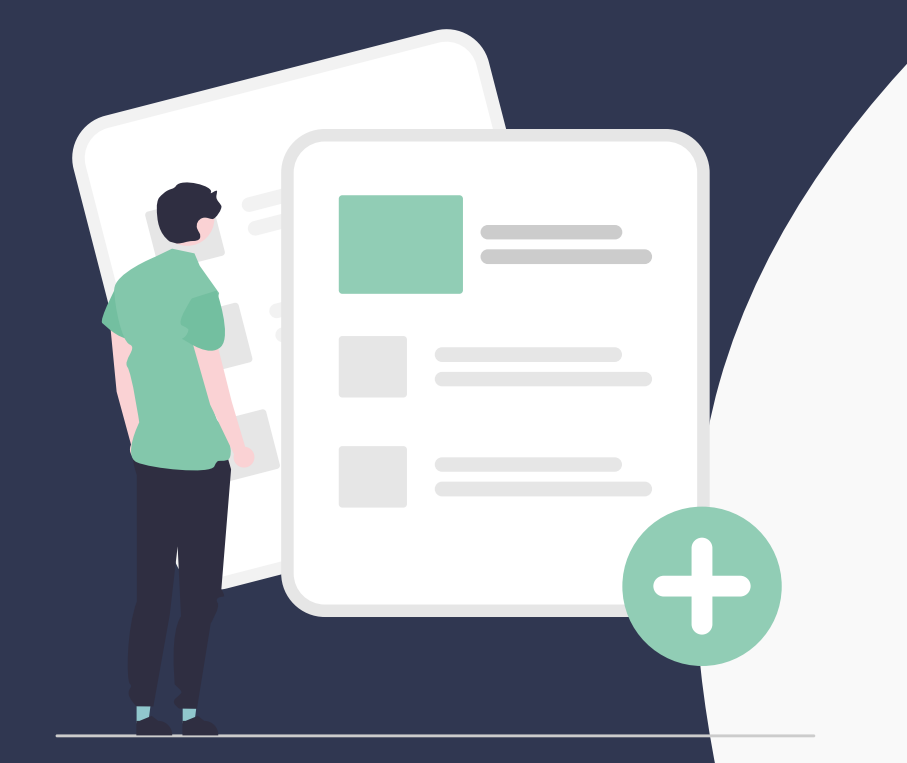

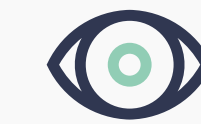

# Onglet<br>ACTUALITÉS

KEYS REIM

#### **ONGLET "ACTUALITÉS"**

#### **Retrouvez l'ensemble des actualités de Keys REIM, des fonds et des actifs immobiliers.**

**MA PRODUCTION** 

**KEYS** REIM

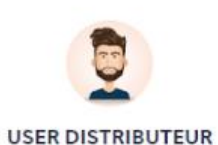

distributeur@moncabinet.frKYD invalide

Compléter

Nous contacter

Mes demondes en cours

Mes documents

Préférence de communication

Me déconnecter

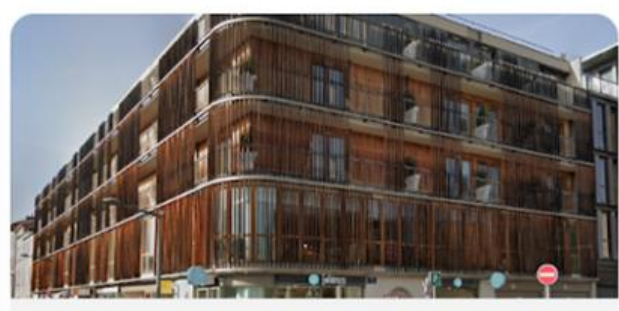

**MES OPÉRATIONS** 

KEYS SELECTION VIE REALISE L'ACQUISITION DE DOCK **OUEST A LYON** 28-07-2023

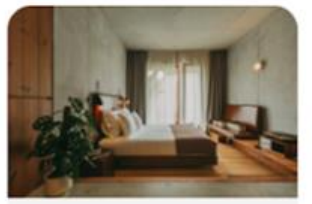

**LES FONDS** 

ACTUALITÉS

EXTENDAM, KEYS REIM ET OUTSITE ANNONCENT L'ACQUISITION DE L'HOTEL M.OU.CO. A PORTO (PORTUGAL) 20-07-2023

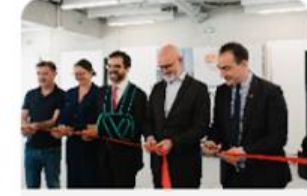

NOUVELLE SOUSCRIPTION

**KEYS REIM INAUGURE** PLUG'YN ET PYLOTE. **ENSEMBLE IMMOBILIER MARQUEUR DU RENOUVEAUDU QUARTIER CONFLUENCE A LYON** 11-07-2023

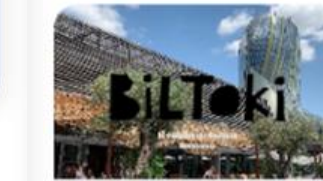

**MES INFORMATIONS** 

**ZOOM SUR BILTOKI.** NOTRE LOCATAIRE DES **HALLES BACALAN À BORDEAUX** 23-06-2023

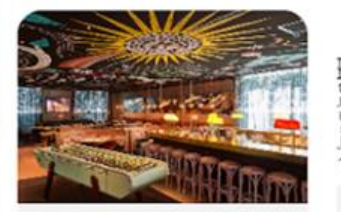

**LA STRATÉGIE D'INVESTISSEMENT ALLIANT MURS ET EXPLOITATION DE KEYS** REIM OBTIENT LE LABEL **ISR**  $2 - 06 - 2023$ 

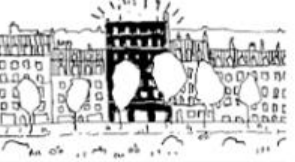

**FLEX LIVING: ZOOM SUR UNE OFFRE DE LOGEMENT EN PLEIN BOOM BY CURIOSITY IS KEYS** 29-05-2023

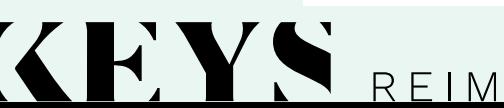

**[Retour au sommaire](#page-1-0)**

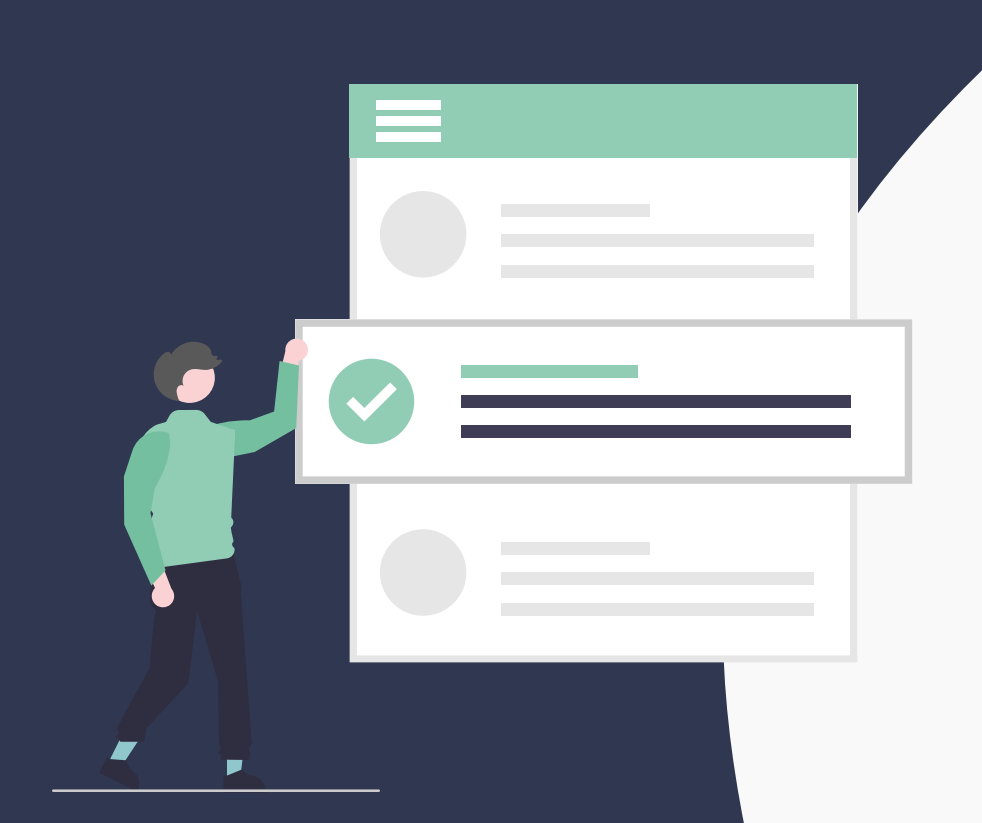

KEYS REIM

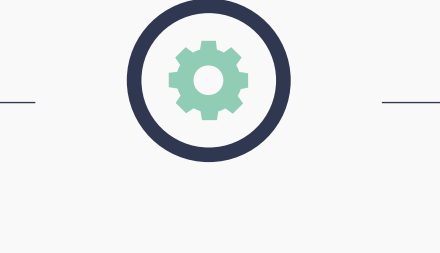

### **Autres** FONCTIONNALITÉS

**NOUS CONTACTER**

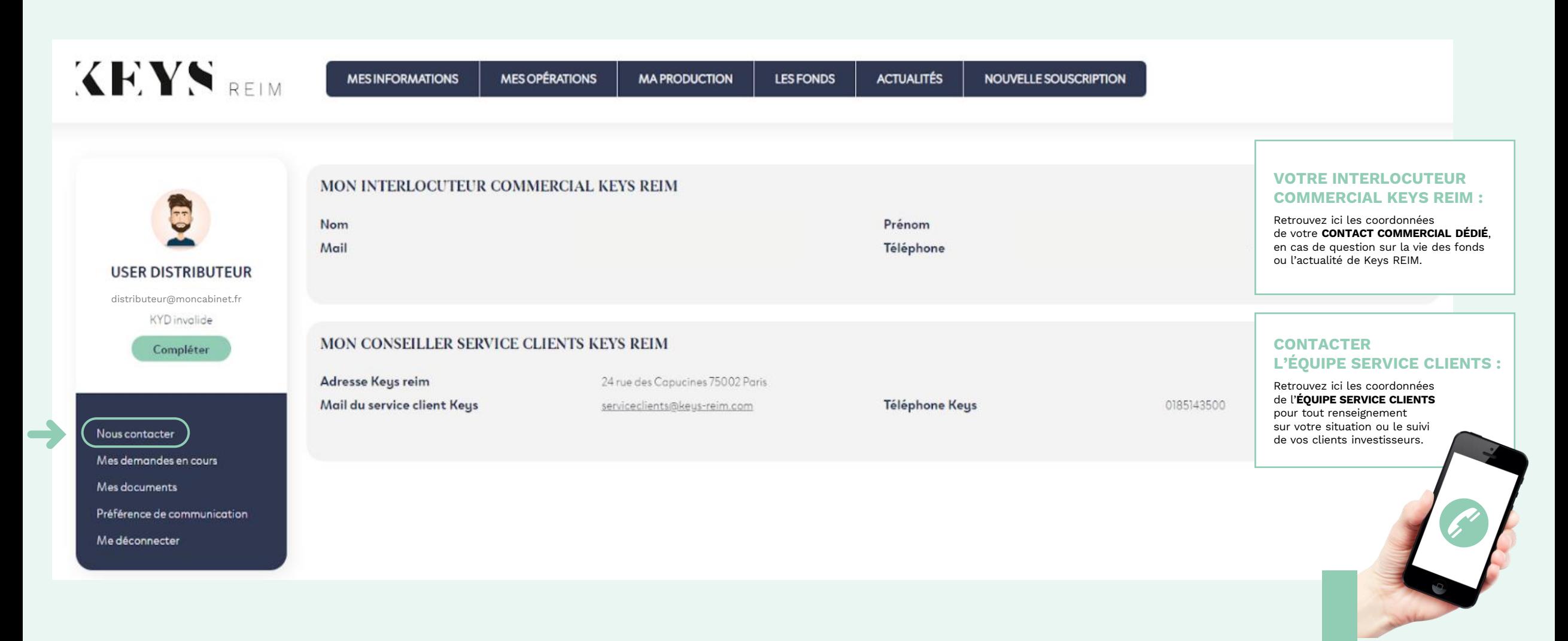

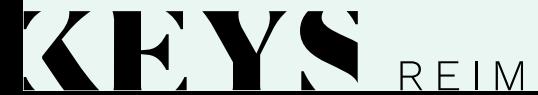

**MES DEMANDES EN COURS**

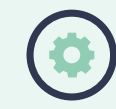

#### **Consultez ici l'état d'avancement de vos demandes de modification d'informations personnelles.**

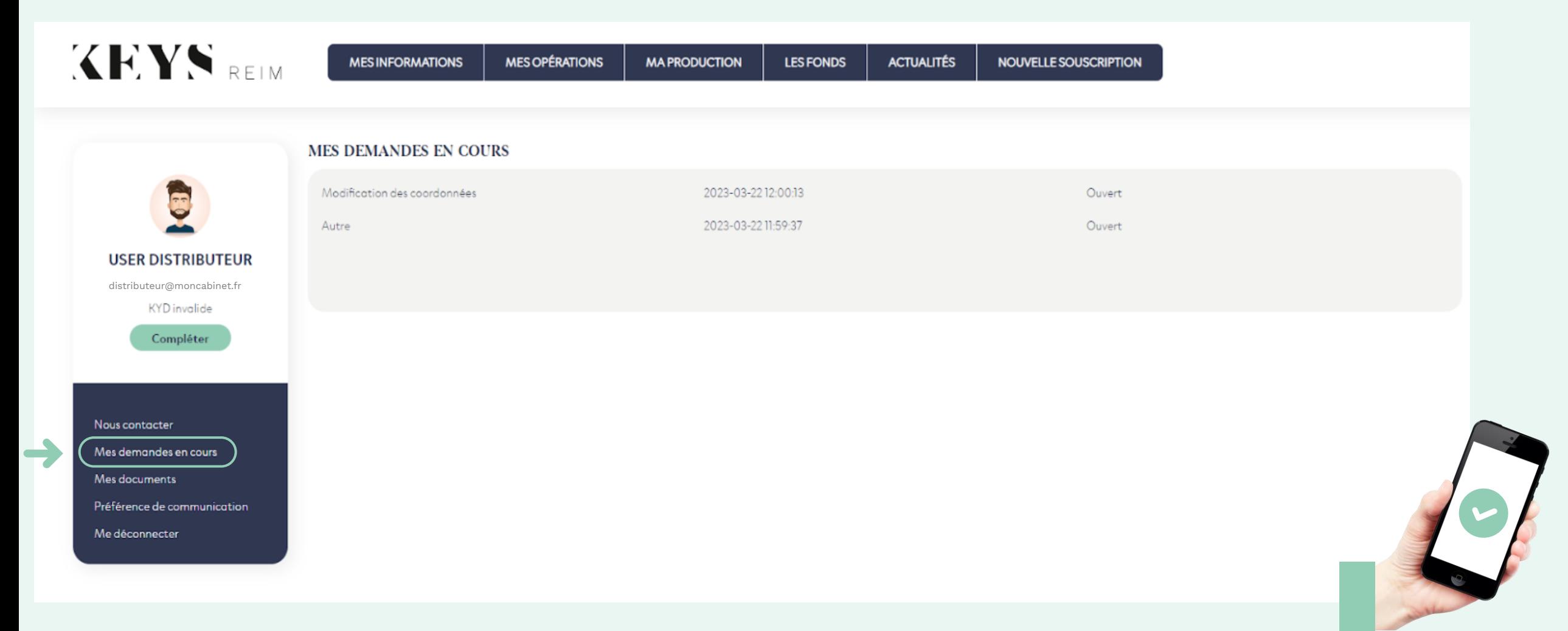

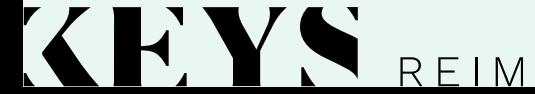

#### **MES DOCUMENTS**

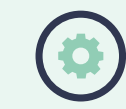

#### **Retrouvez ici l'ensemble de vos documents à télécharger :**

bordereaux de commission, bulletin de souscription, convention de partenariat, documents KYD...

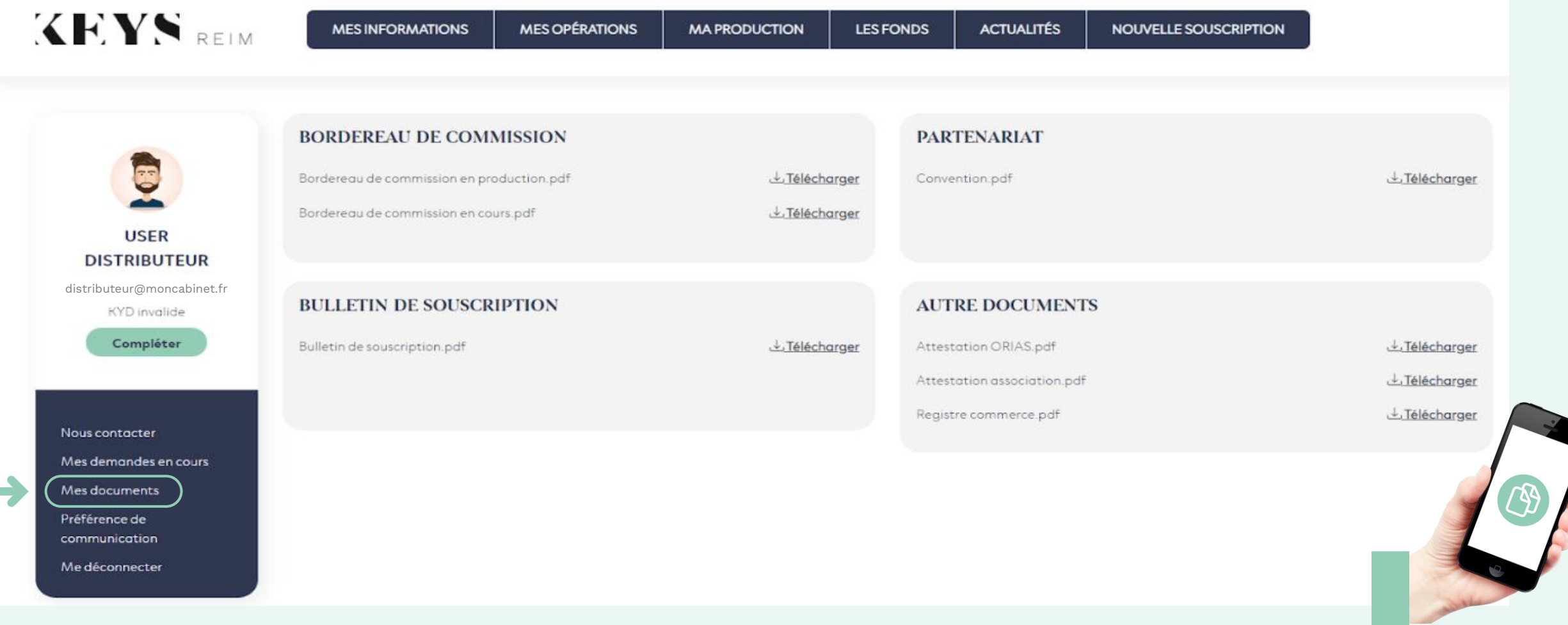

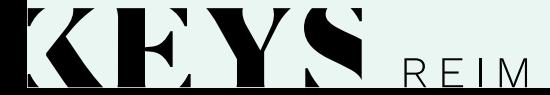

**PRÉFÉRENCES DE COMMUNICATION**

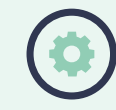

#### **Dans le cadre de la réglementation RGPD, gérez ici vos abonnements aux communications Keys REIM,**

**en sélectionnant celles que vous souhaitez recevoir :** reporting des fonds distribués, actualités Keys REIM, vie sociale des fonds distribués, suivi des opérations immobilières, invitations aux événements....

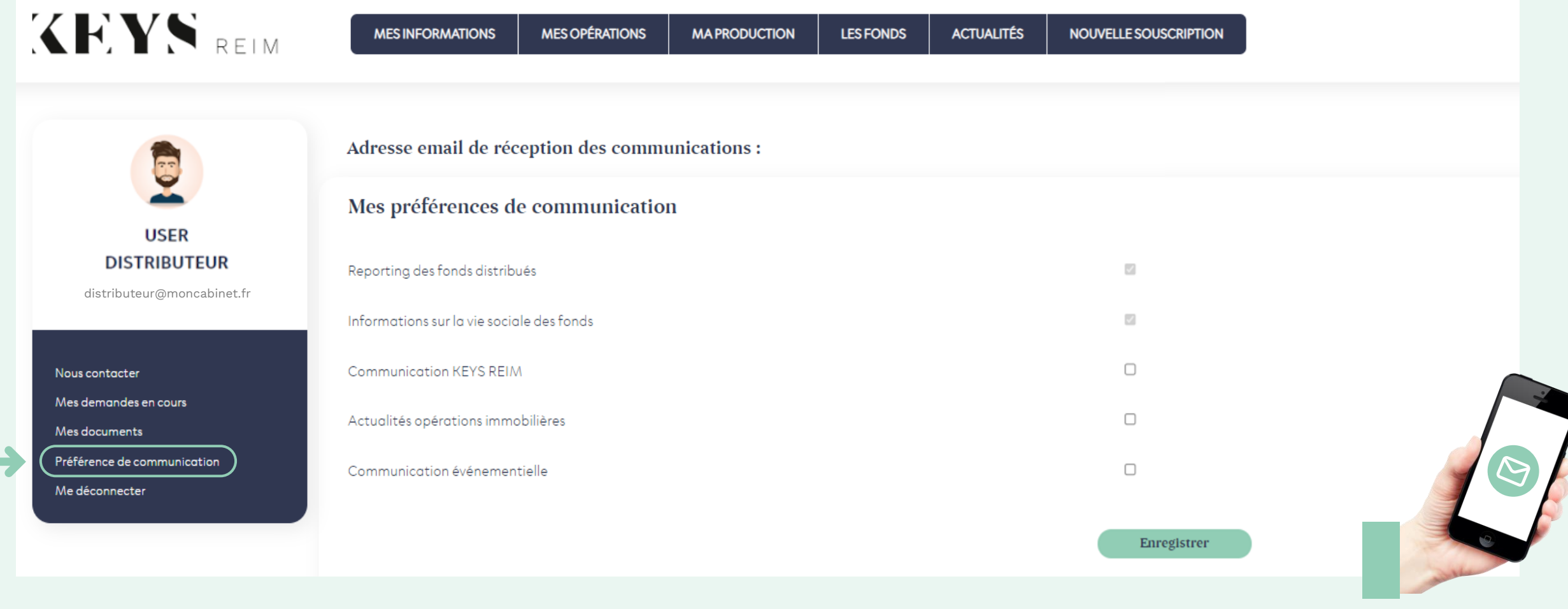

KEYS REIM

<span id="page-27-0"></span>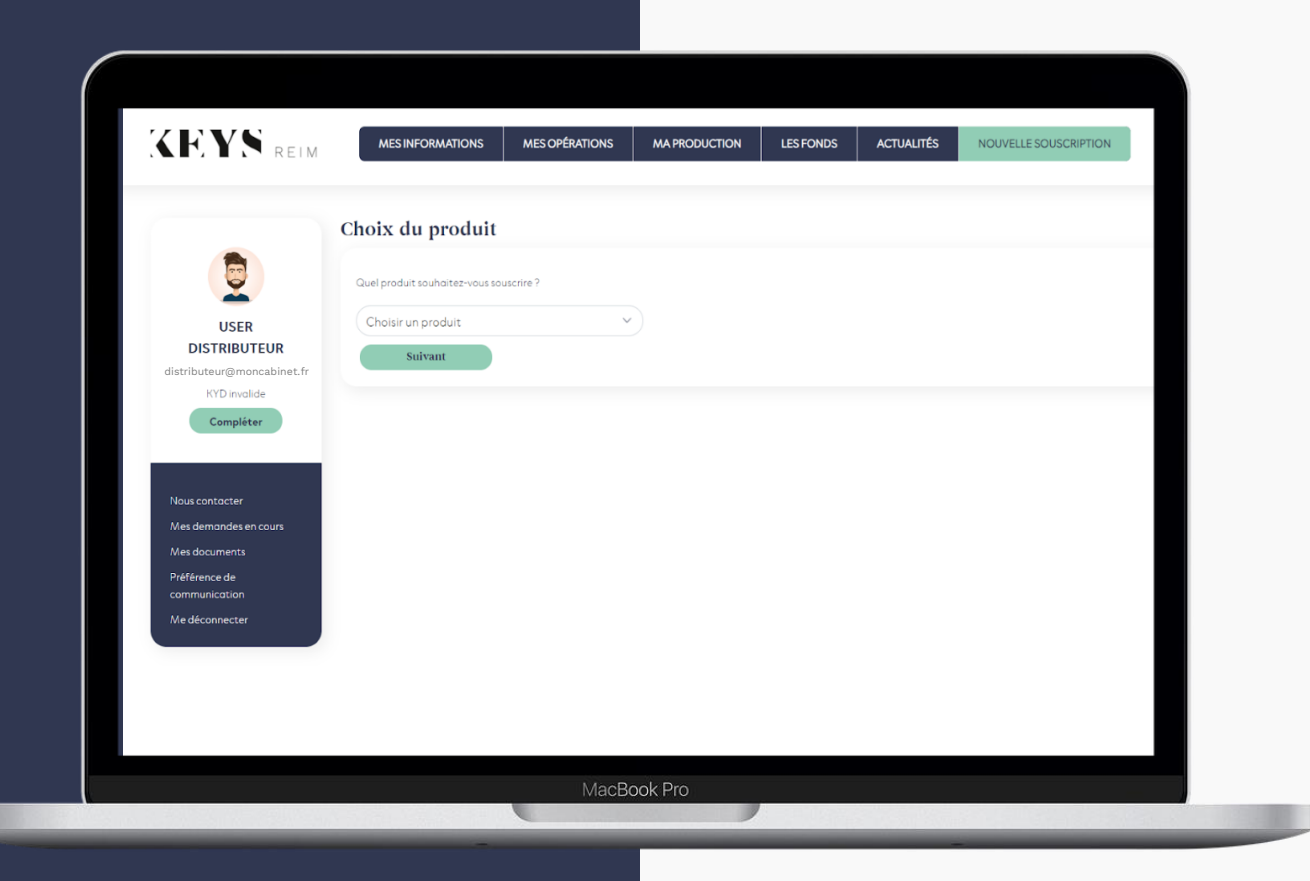

## **PARCOURS DE SOUSCRIPTION**

#### EXEMPLE POUR UNE PERSONNE PHYSIQUE

L'onglet **« Nouvelle souscription »** vous donne la possibilité de réaliser une nouvelle demande de souscription en choisissant le produit de votre choix parmi les fonds ouverts à la collecte.

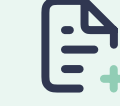

#### VALIDATION PERSONNE POLITIQUEMENT SELECTION MODE DE PROFIL DU<br>DU PRODUIT SOUSCRIPTION SOUSCRIPTEUR AVERTISSEMENT CATÉGORISATION DES FONDS DE SOUSCRIPTION DÉMARCHAGE L'INVESTISSEUR & ADÉQUATION PRODUIT RISQUES ENCOURUS FATCA DE LA 53 EXPOSÉE SOUSCRIPTION  $\circ$   $\rightarrow$  $\Omega$  $\bullet$  $\bullet$  $\Omega$  $\Omega$  $\bullet$  $\bullet$  $\bullet$

### **Sélectionnez d'abord le produit de votre choix parmi la liste déroulante.**

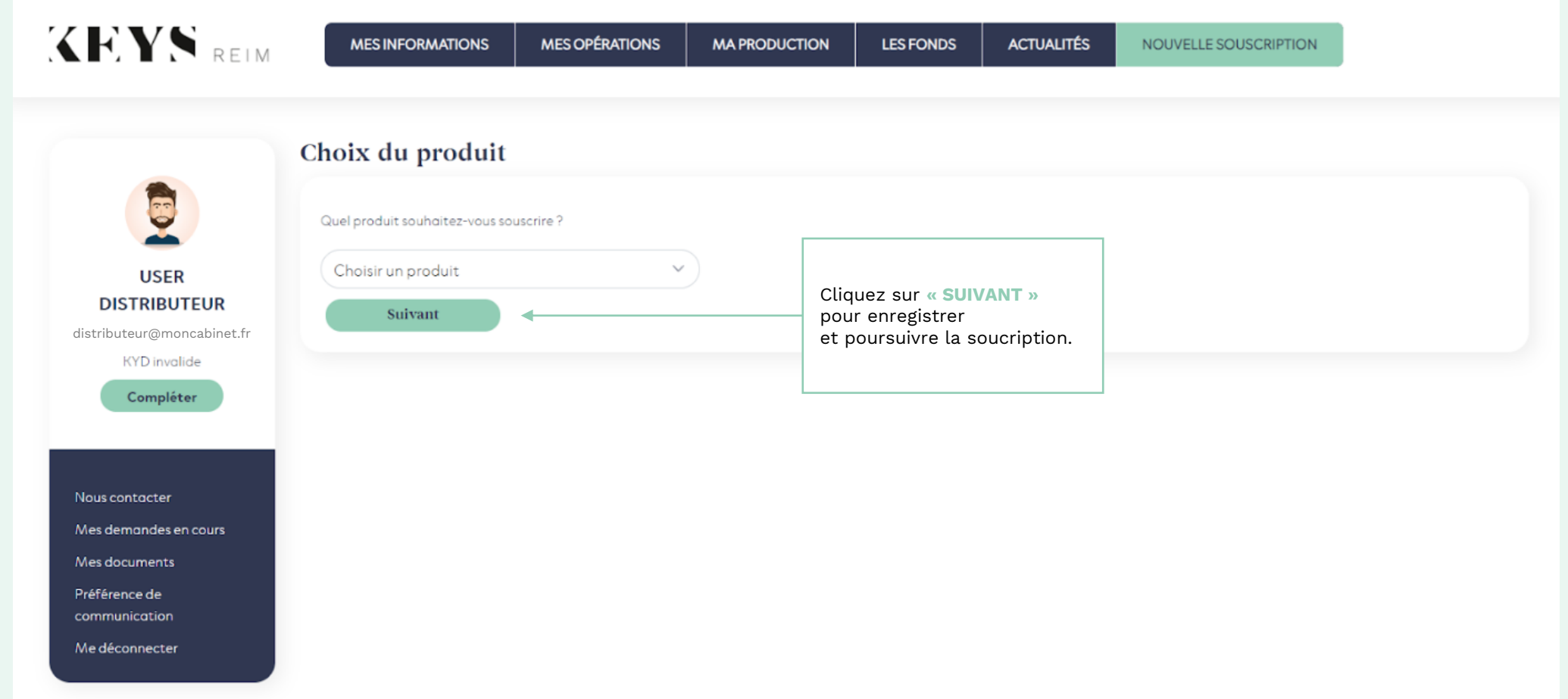

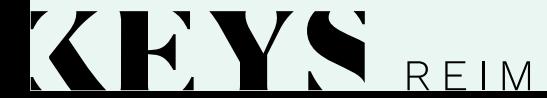

**ONGLET "NOUVELLE SOUSCRIPTION"**

**2** /**18**

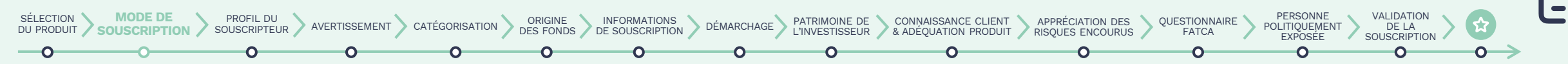

### **Choisissez ensuite le mode de souscription désiré.**

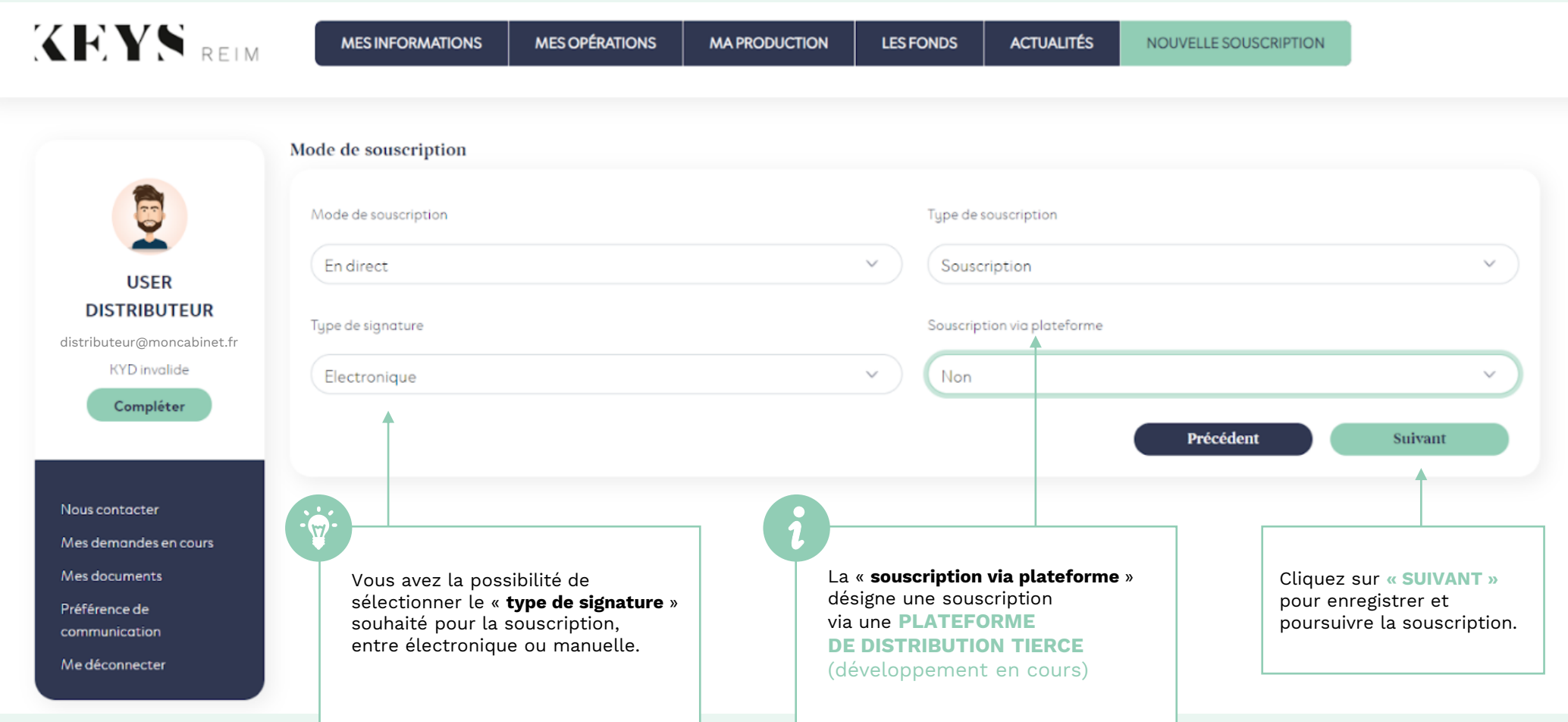

 $\left\vert \boldsymbol{\zeta}\right\vert$ HY. REIM

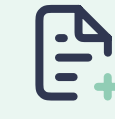

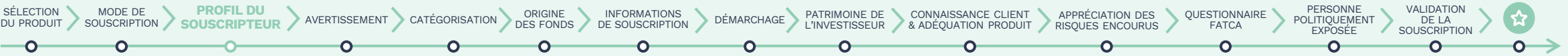

#### **Sélectionnez ensuite "nouvel investisseur" ou "investisseur existant".**

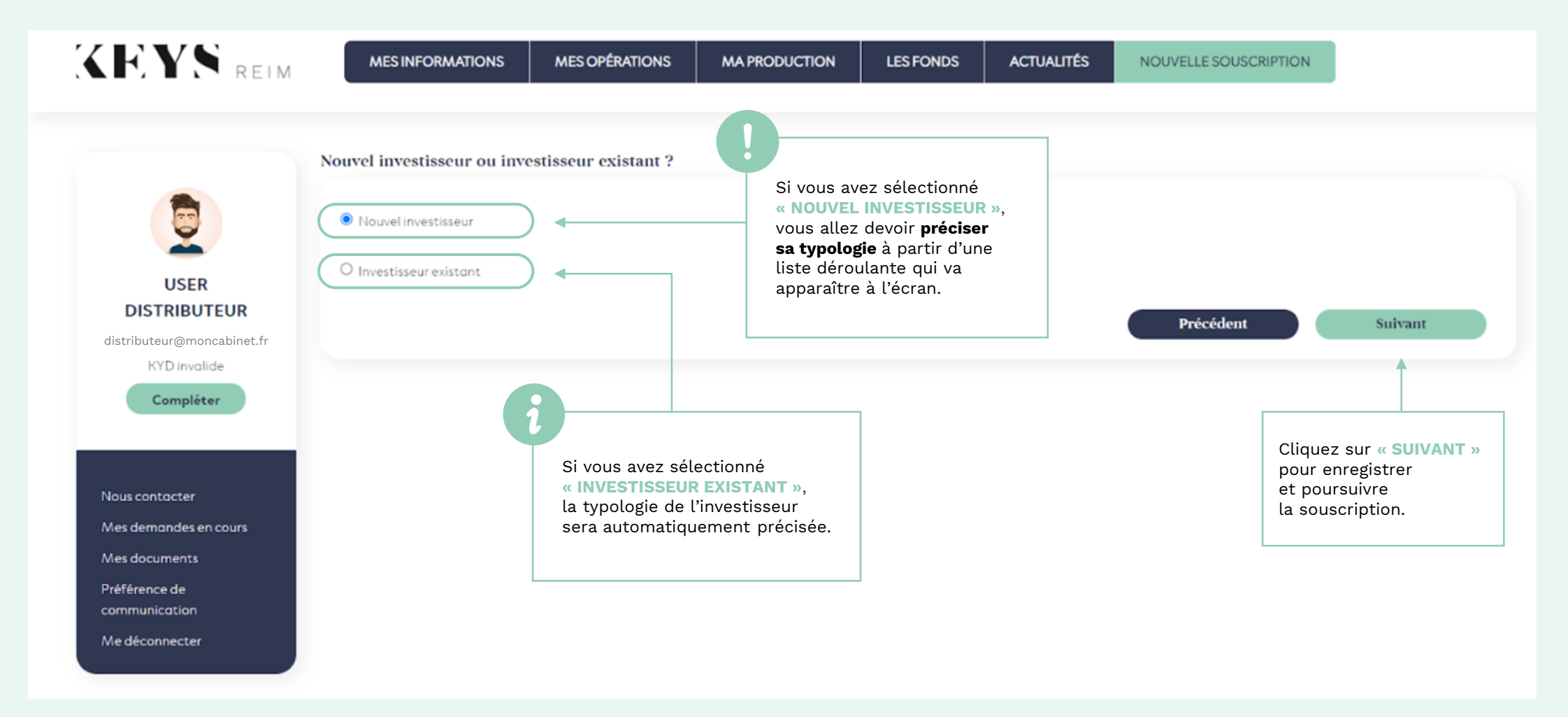

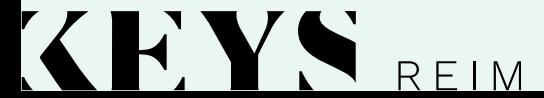

**ONGLET "NOUVELLE SOUSCRIPTION"**

**4** /**18**

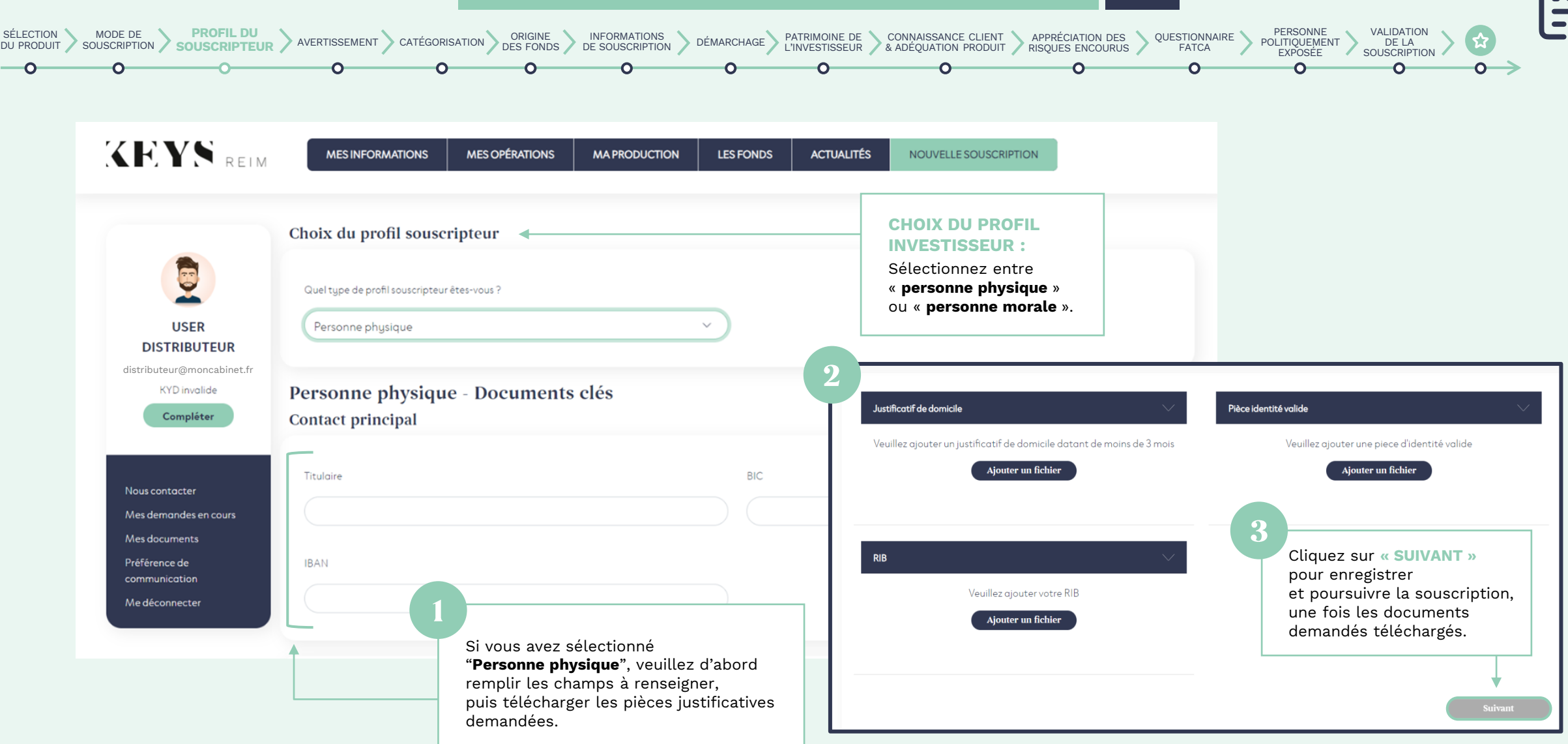

 $\left| \right\langle \right|$ 

HYN.

REIM

**5** /**18**

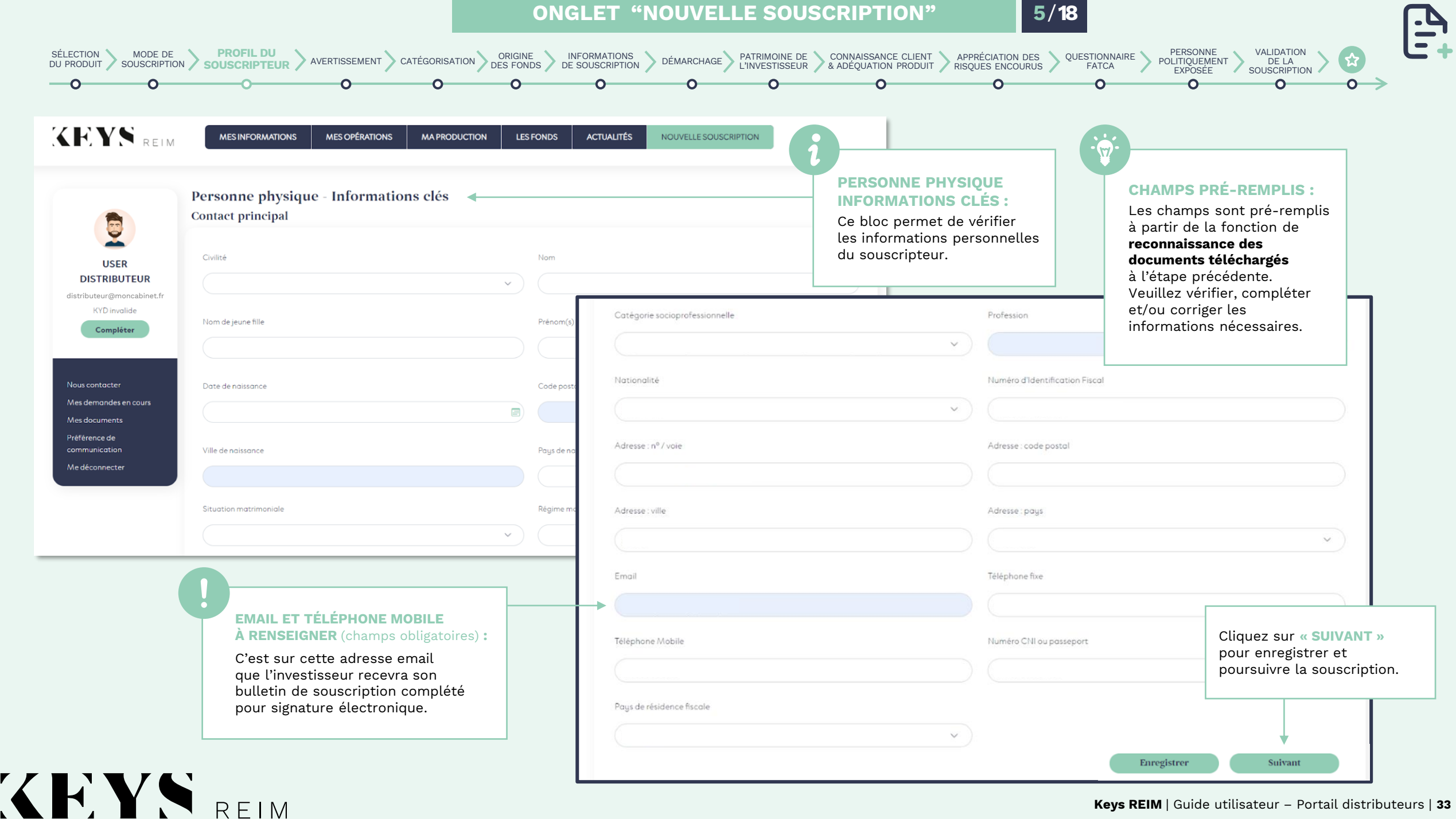

**6** /**18**

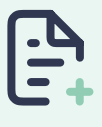

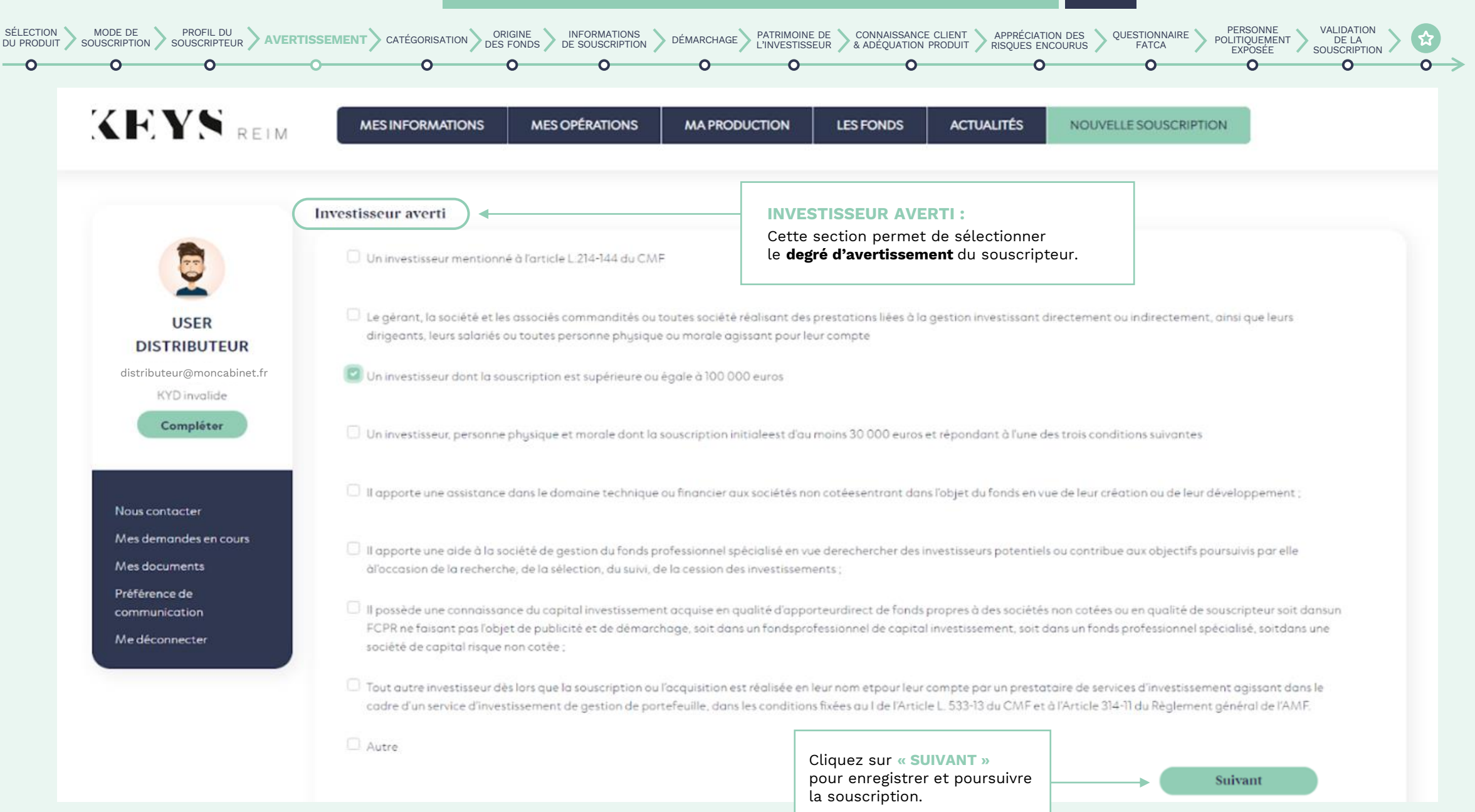

H Y S

REIM

CATÉGORISATION DES FONDS DE SOUSCRIPTION DÉMARCHAGE PATRIMOINE DE CONNAISSANCE CLIENT APPRÉCIATION DES **ENCOURUS** 

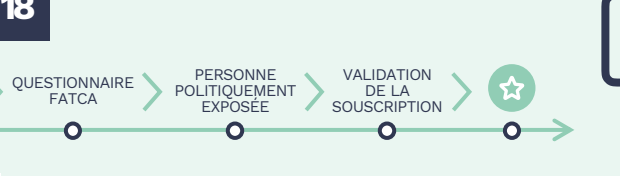

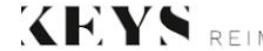

SÉLECTION DU PRODUIT

> No Me  $M_{e}$ Pré con

Me déconnecter

HYN

**MES INFORMATIONS MES OPÉRATIONS** 

MODE DE PROFIL DU AVERTISSEMENT CATÉGORISATION DES FONDS DE SOUSCRIPTION

**MA PRODUCTION LES FONDS** 

DES FONDS DE SOUSCRIPTION

NOUVELLE SOUSCRIPTION **ACTUALITÉS** 

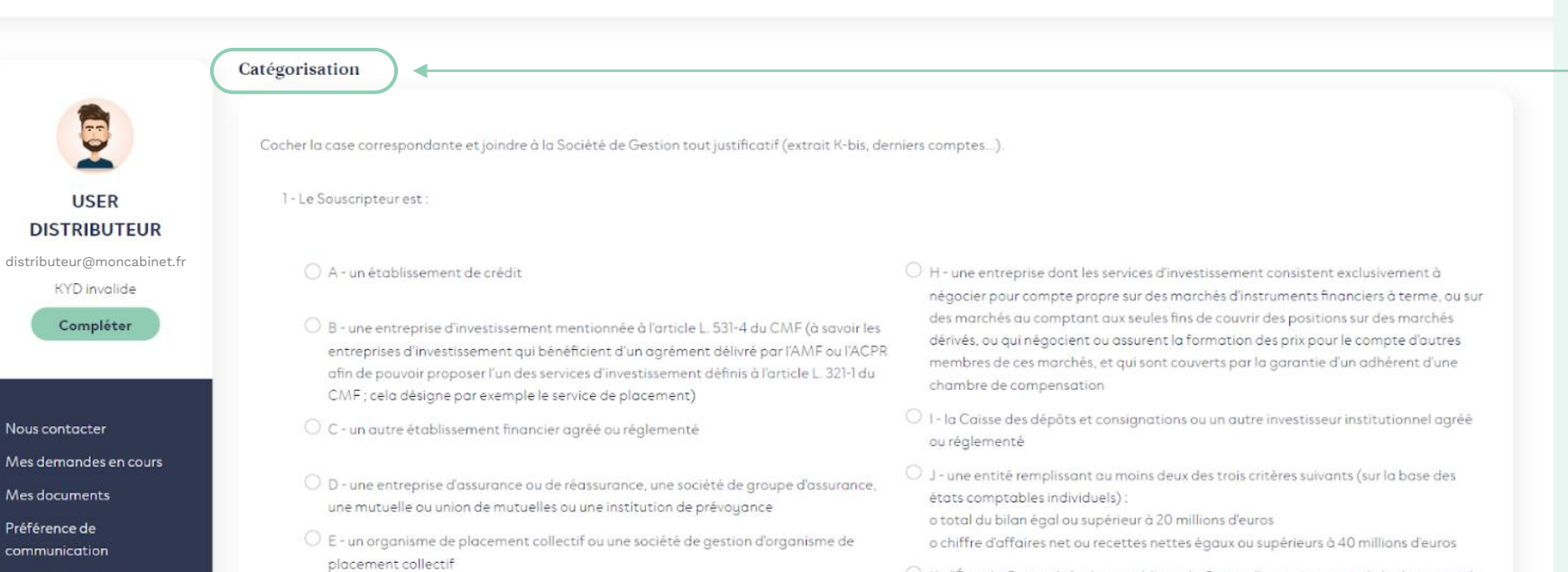

#### O K - l'État, la Caisse de la dette publique, la Caisse d'amortissement de la dette sociale, la Banque de France, l'Institut d'émission des départements d'outre-mer, l'Institut d'émission d'outre-mer

○ G - une personne dont l'activité principale consiste à négocier pour compte propre des ○ L - un autre investisseur institutionnel dont l'activité principale consiste à investir dans des instruments financiers (notamment société d'investissement, société de capitalrisque, société financière d'innovation...)

> O M - une entité de droit étranger équivalente à celles mentionnées ci-dessus ou ayant un statut de client professionnel dans un autre État membre de l'Union européenne ou dans un autre État partie à l'accord sur l'Espace économique européen, un organisme financier international à caractère public auquel la France ou tout autre État membre de l'Organisation de coopération et de développement économique adhère

> > Précédent

Suivant

O 2 - Le Souscripteur ne remplit aucune des conditions listées ci-dessus

marchandises

REIM

○ F-le Fonds de réserve pour les retraites, une institution de retraite professionnelle, une

personne morale administrant une institution de retraite professionnelle

marchandises ou des instruments financiers à terme (instruments dérivés) sur

Cliquez sur **« SUIVANT »** pour enregistrer et poursuivre la souscription.

#### **CATÉGORISATION :**

Cette section permet de **sélectionner la catégorie du souscripteur** parmi plusieurs possibilités.

**8** /**18**

Précédent

Suivant

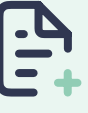

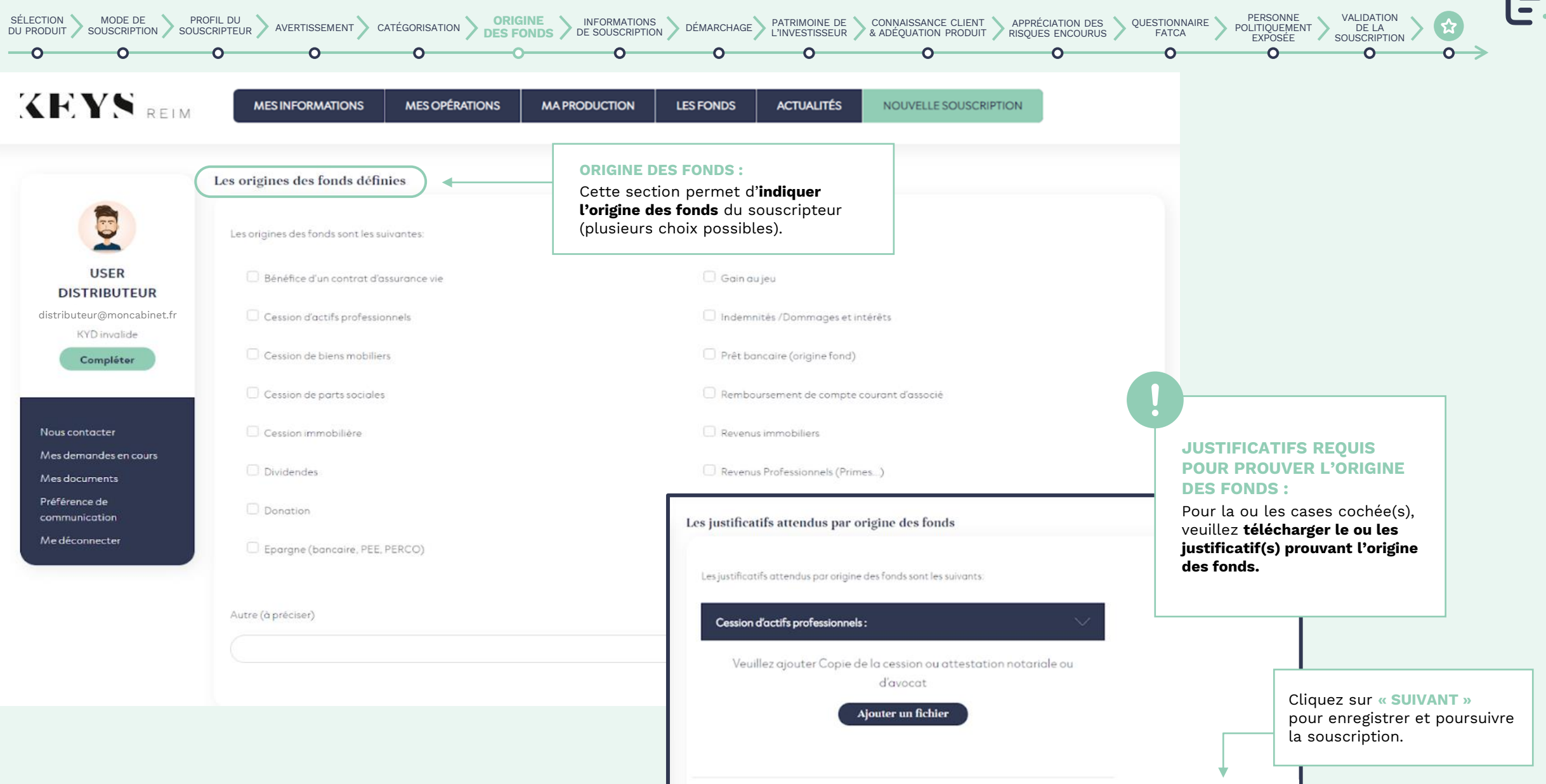

**XEYS REIM** 

**9** /**18**

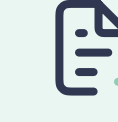

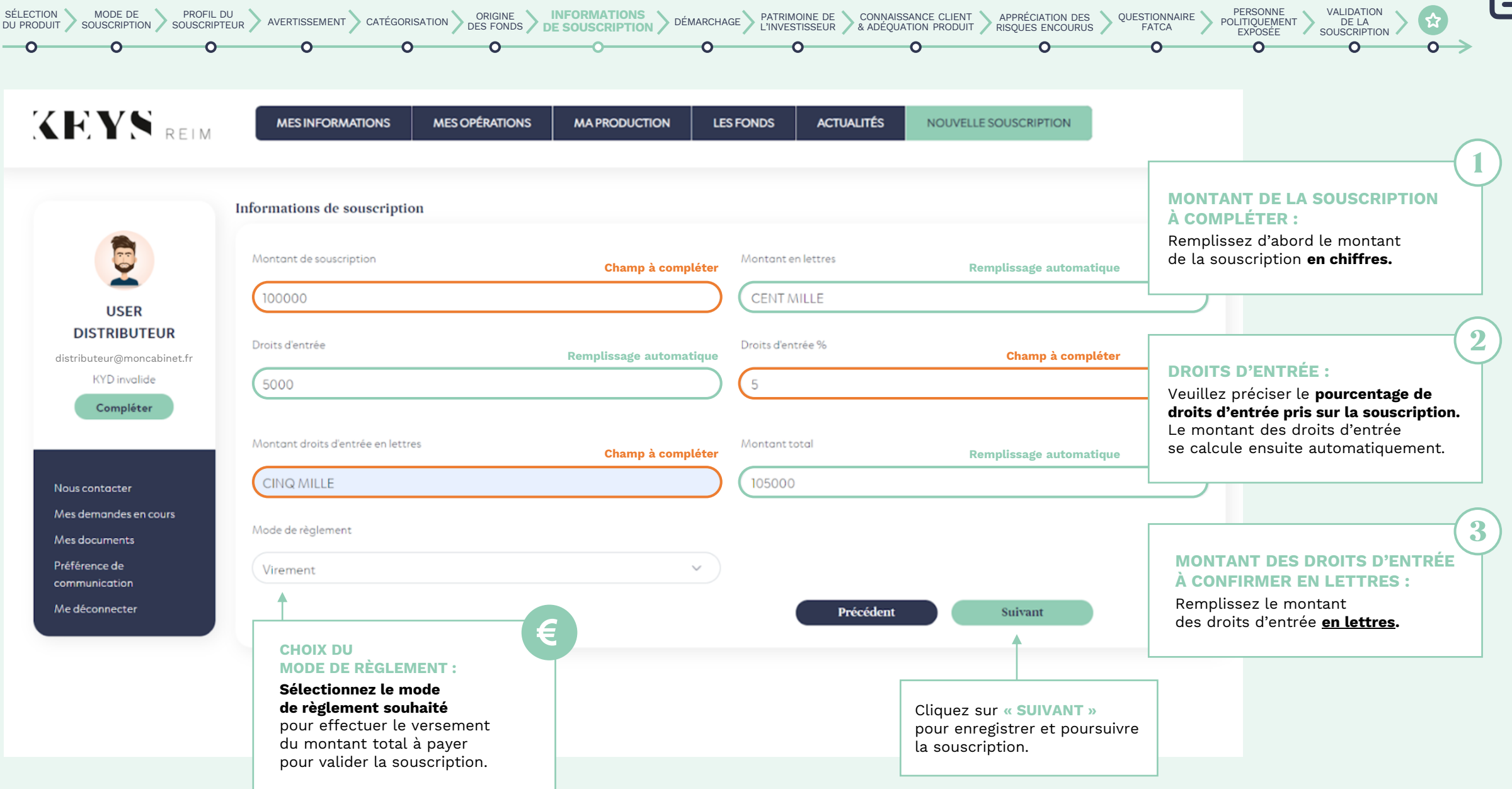

H Y S

REIM

**10** /**18**

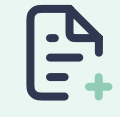

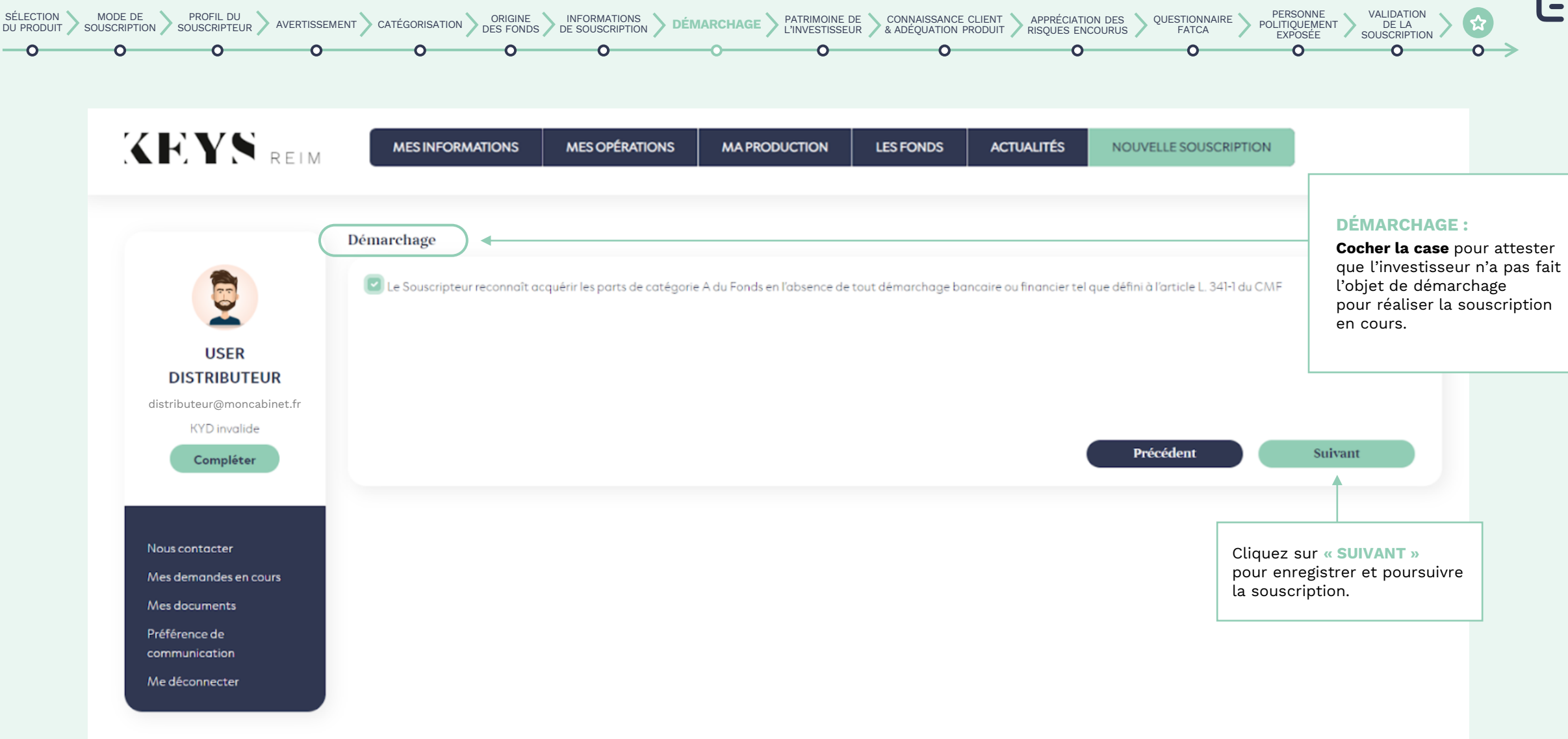

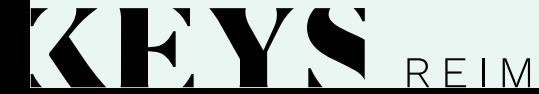

**11** /**18**

4.<br>--

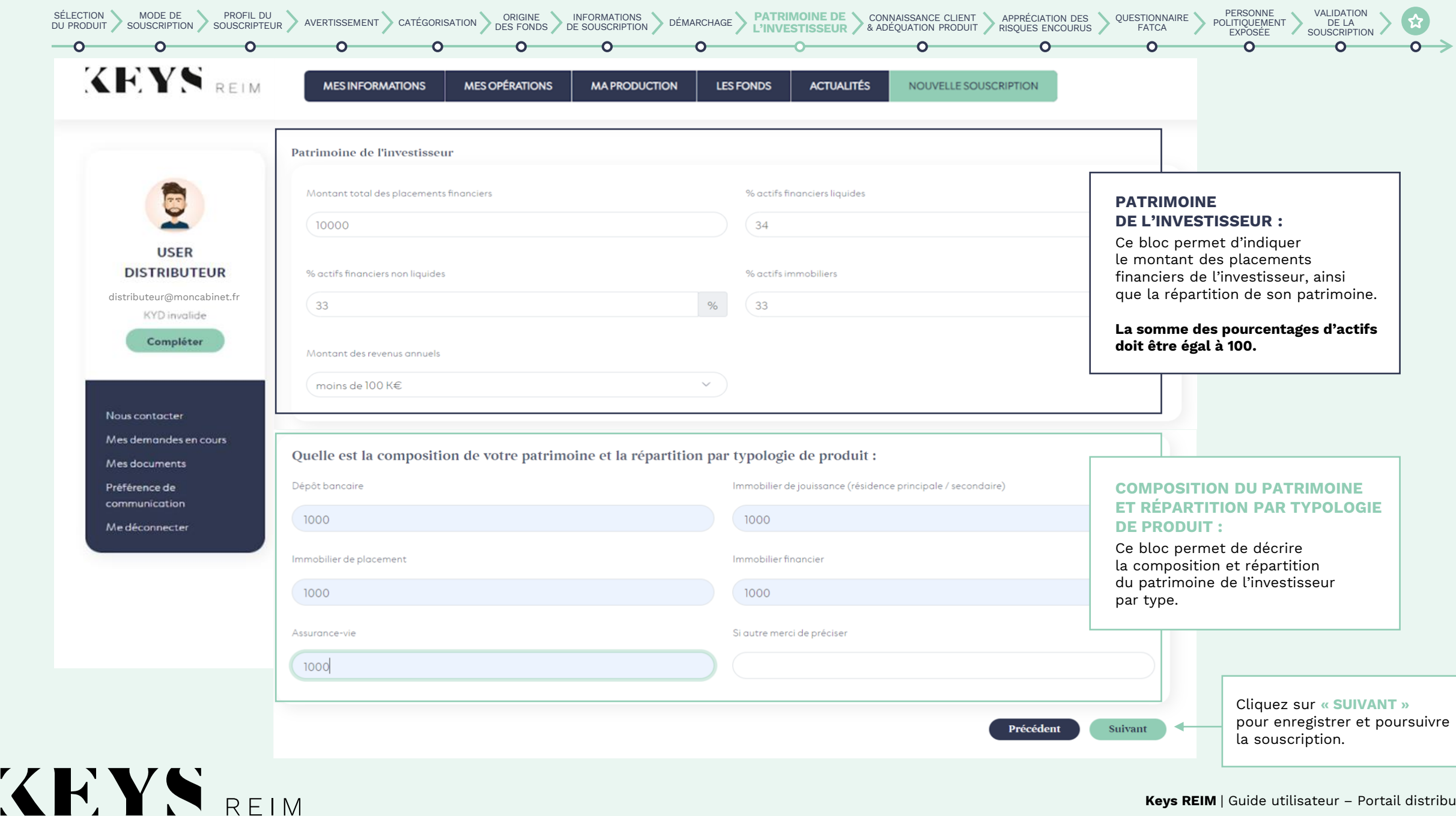

**12** /**18**

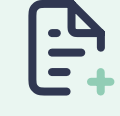

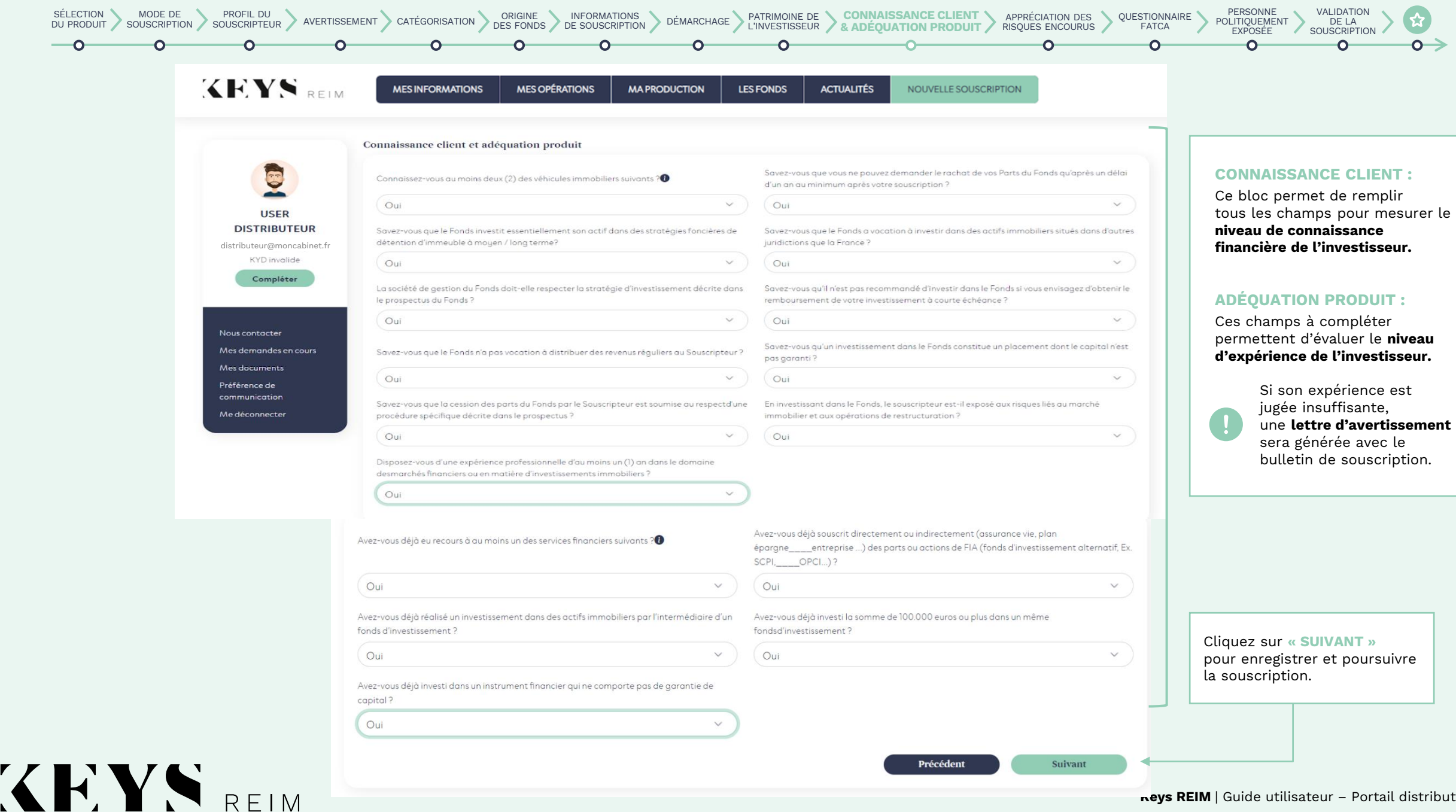

**13** /**18**

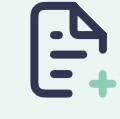

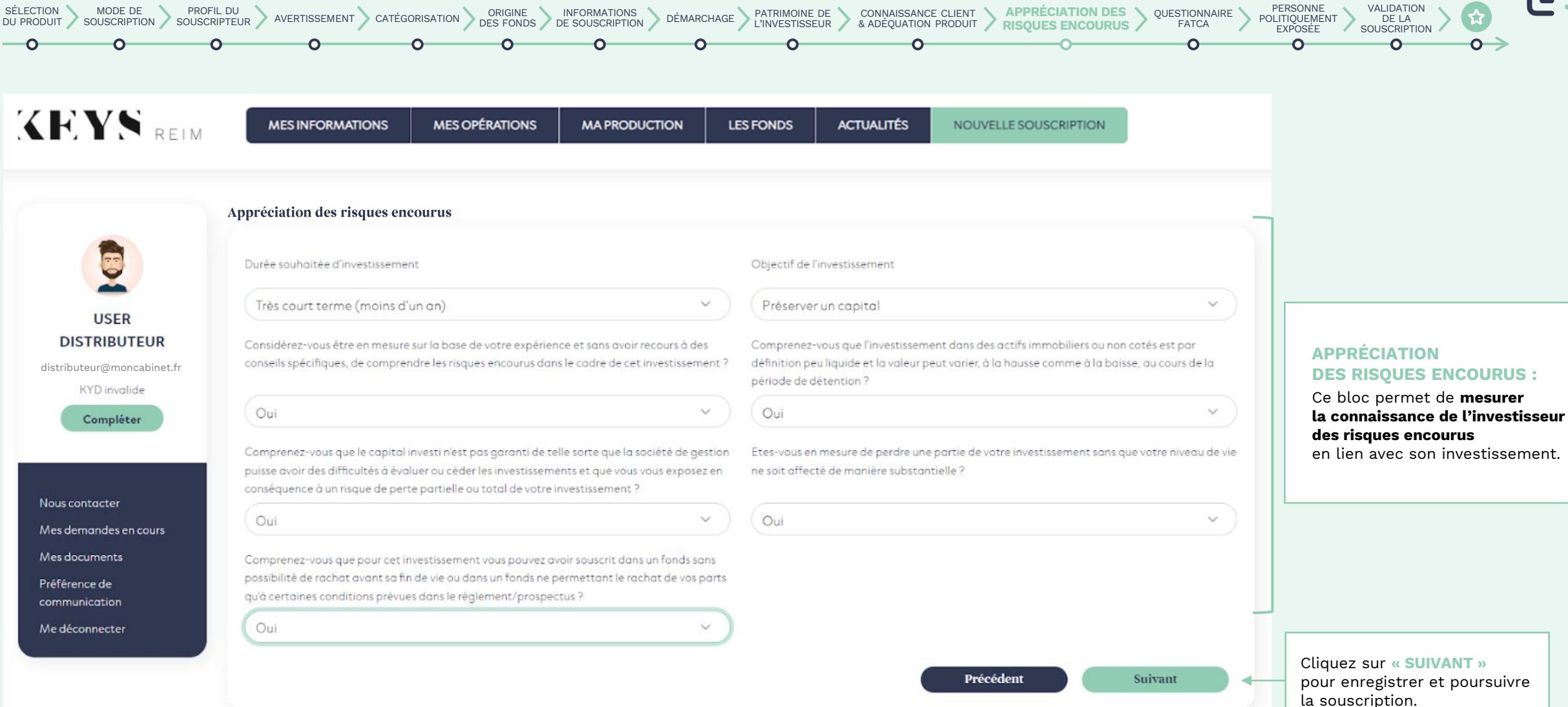

H.YN.

REIM

**14** /**18**

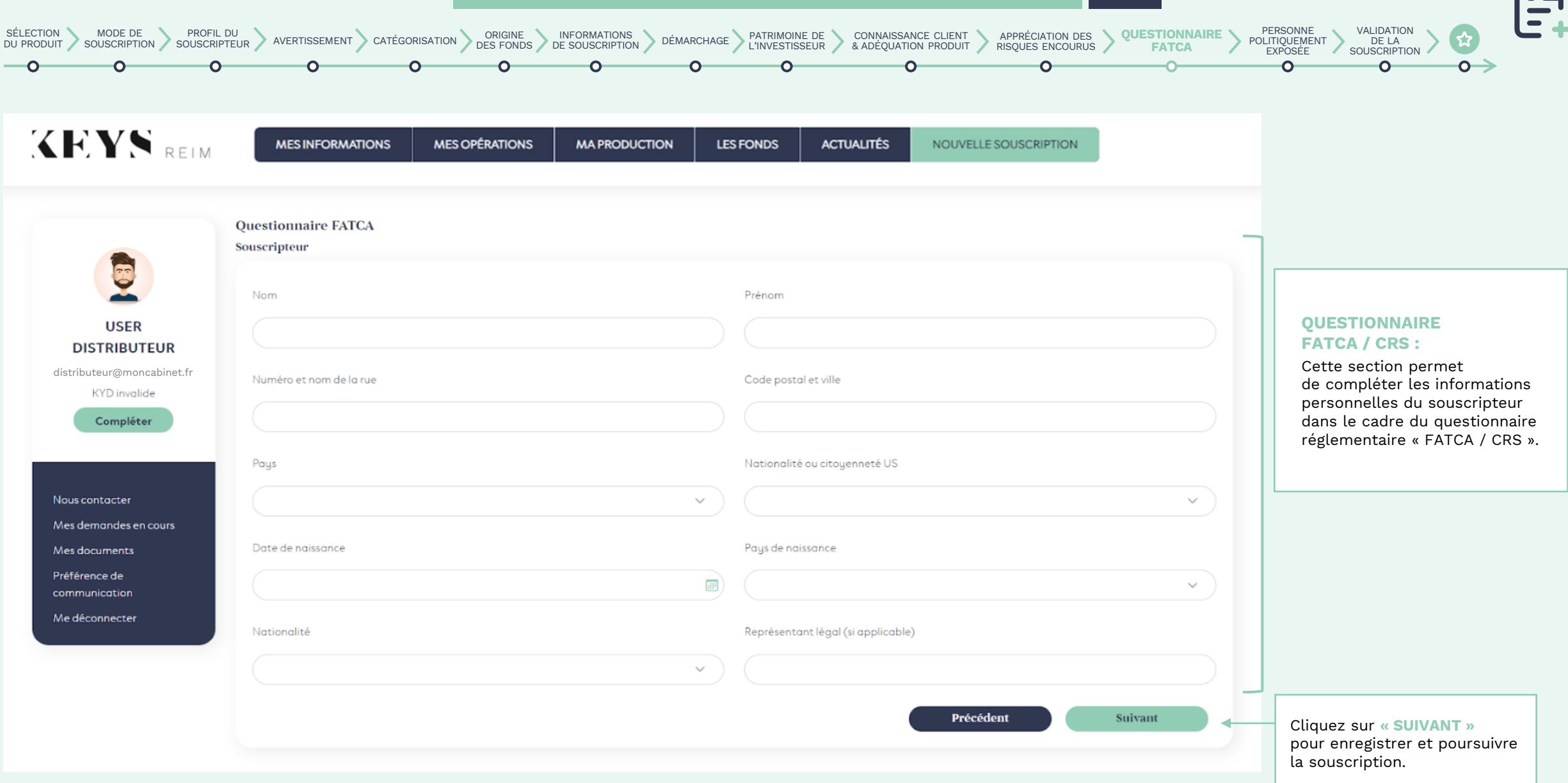

**15** /**18**

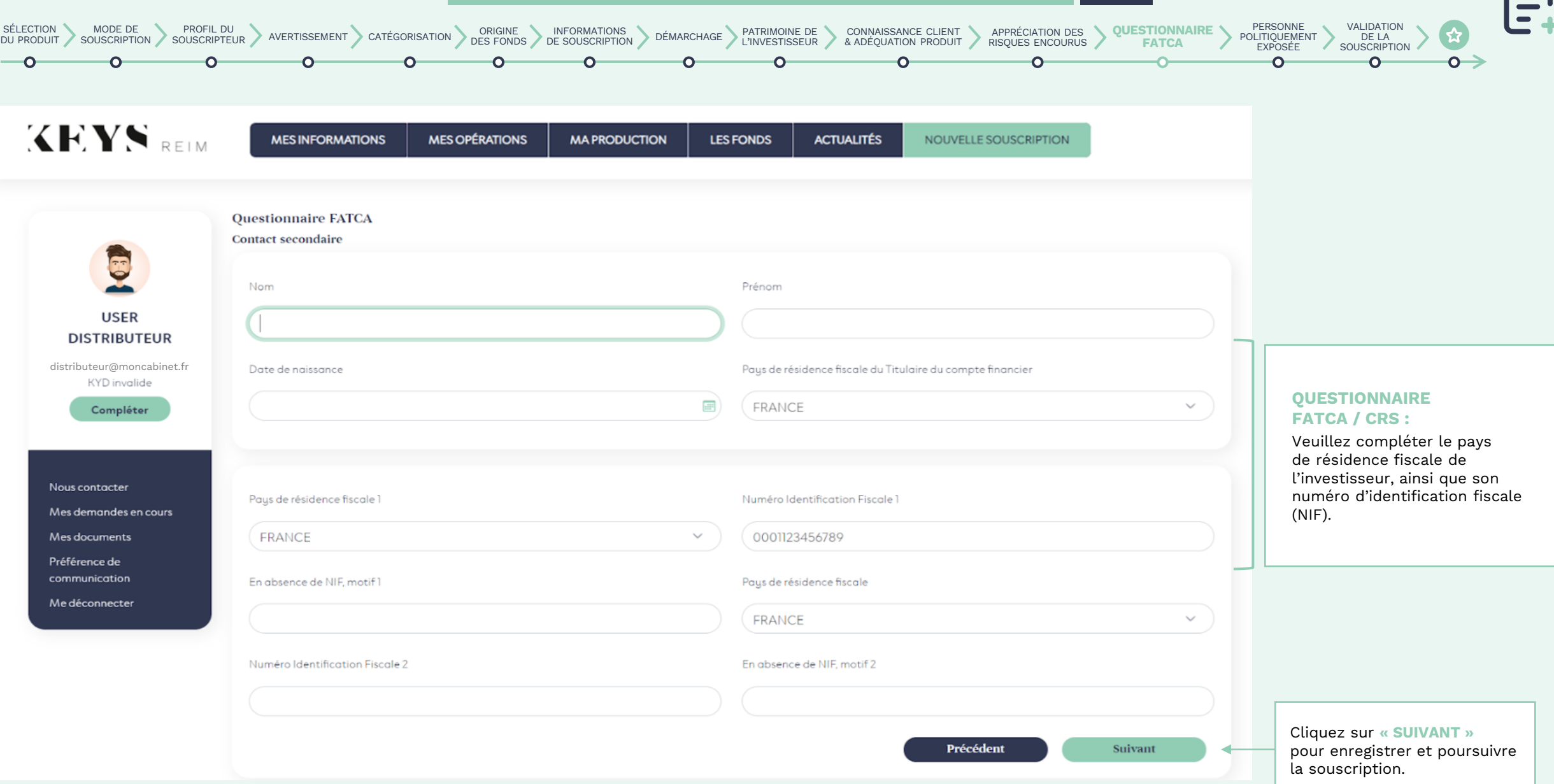

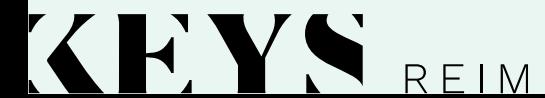

 $\mathcal{L}$ 

**16** /**18**

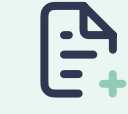

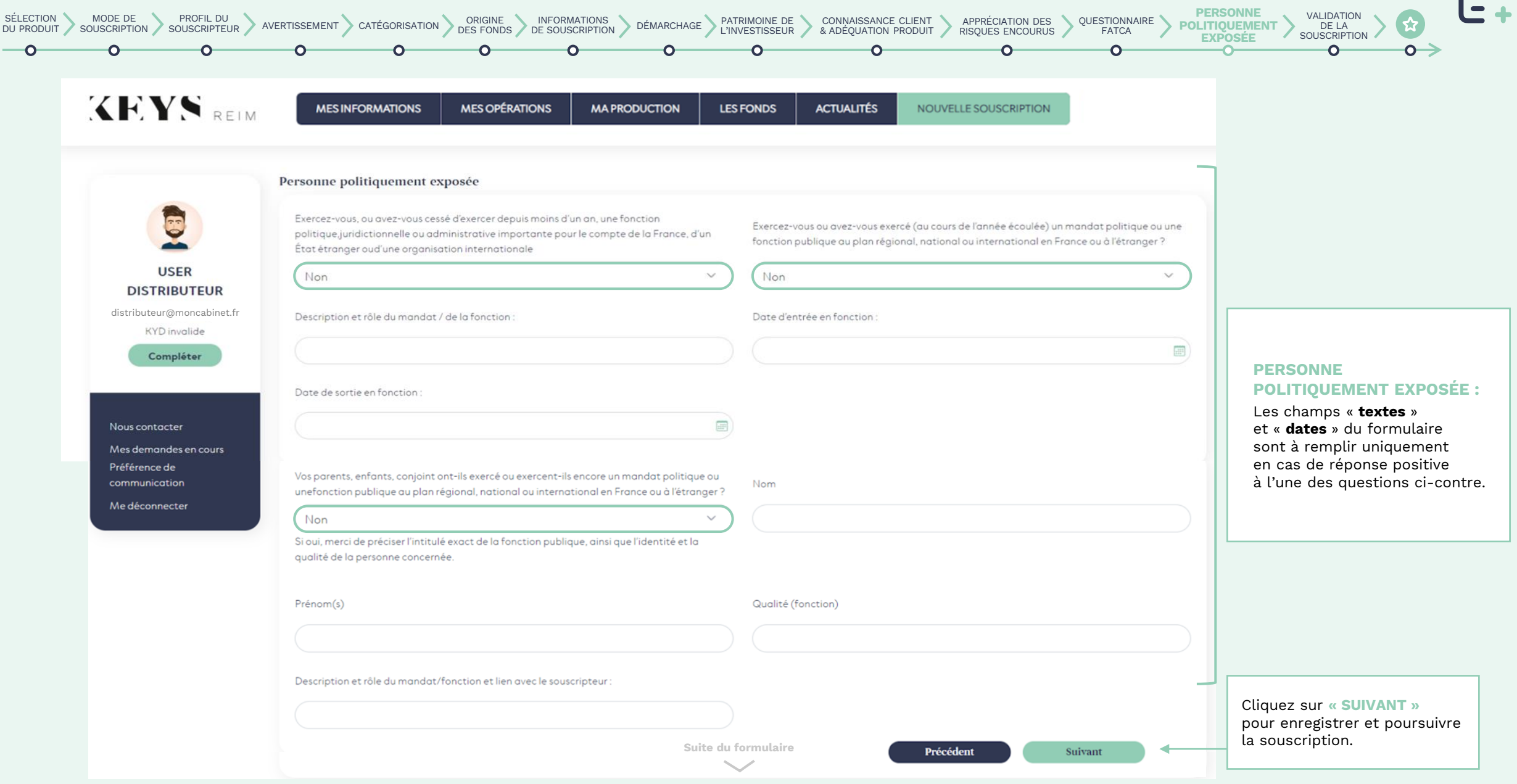

H Y N

REIM

**17** /**18**

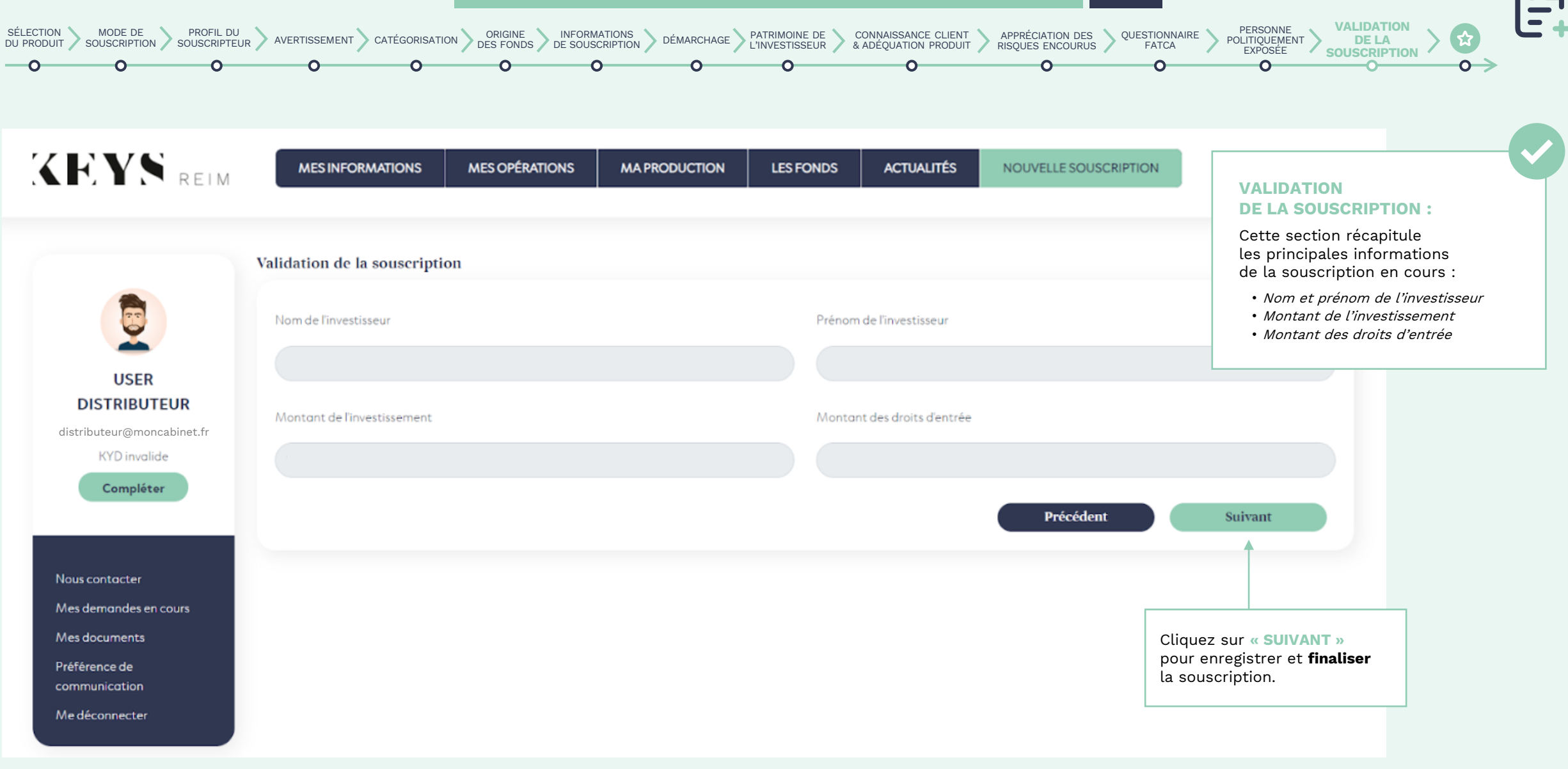

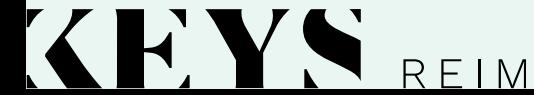

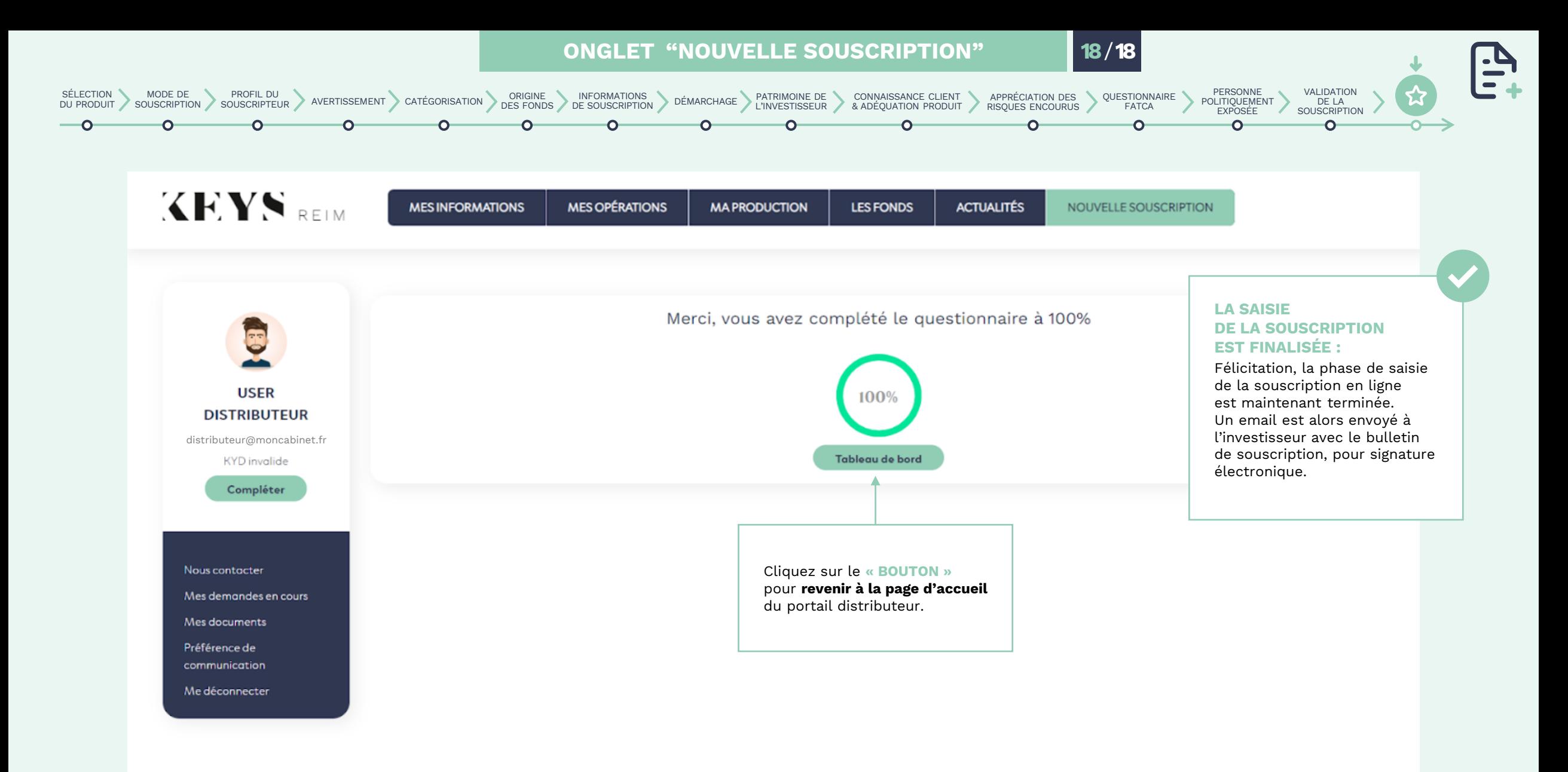

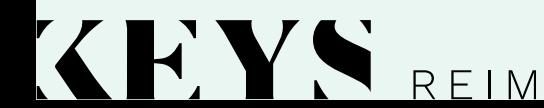

<span id="page-46-0"></span>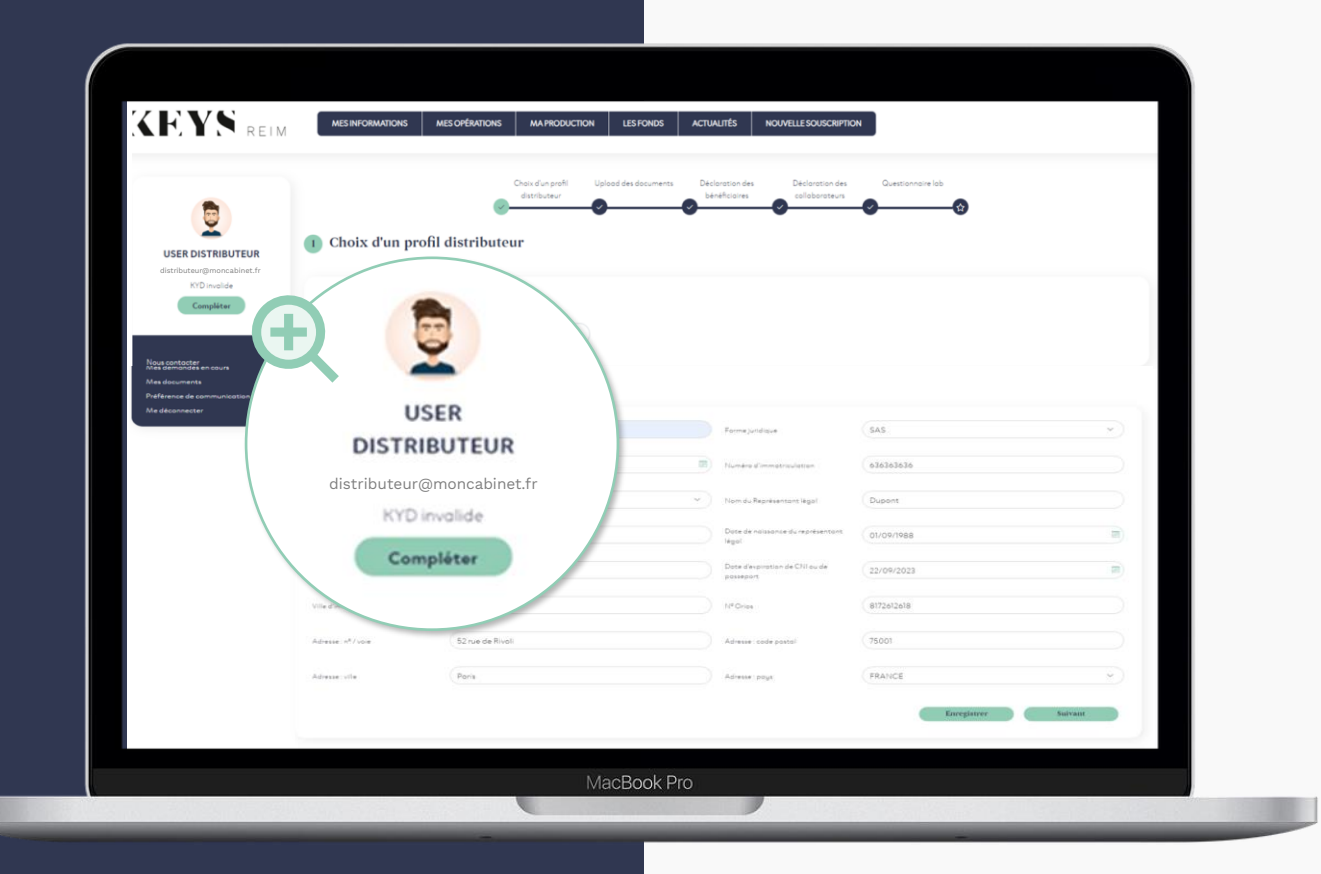

### **PARCOURS KYD :**

Place à la mise à jour de vos informations réglementaires !

> Si la mention **« KYD invalide »** et le bouton **« Compléter »** s'affichent sous votre photo dans le menu à gauche, **alors vous devez mettre à jour votre profil distributeur (KYD).**

#### **PARCOURS KYD**

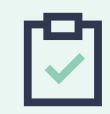

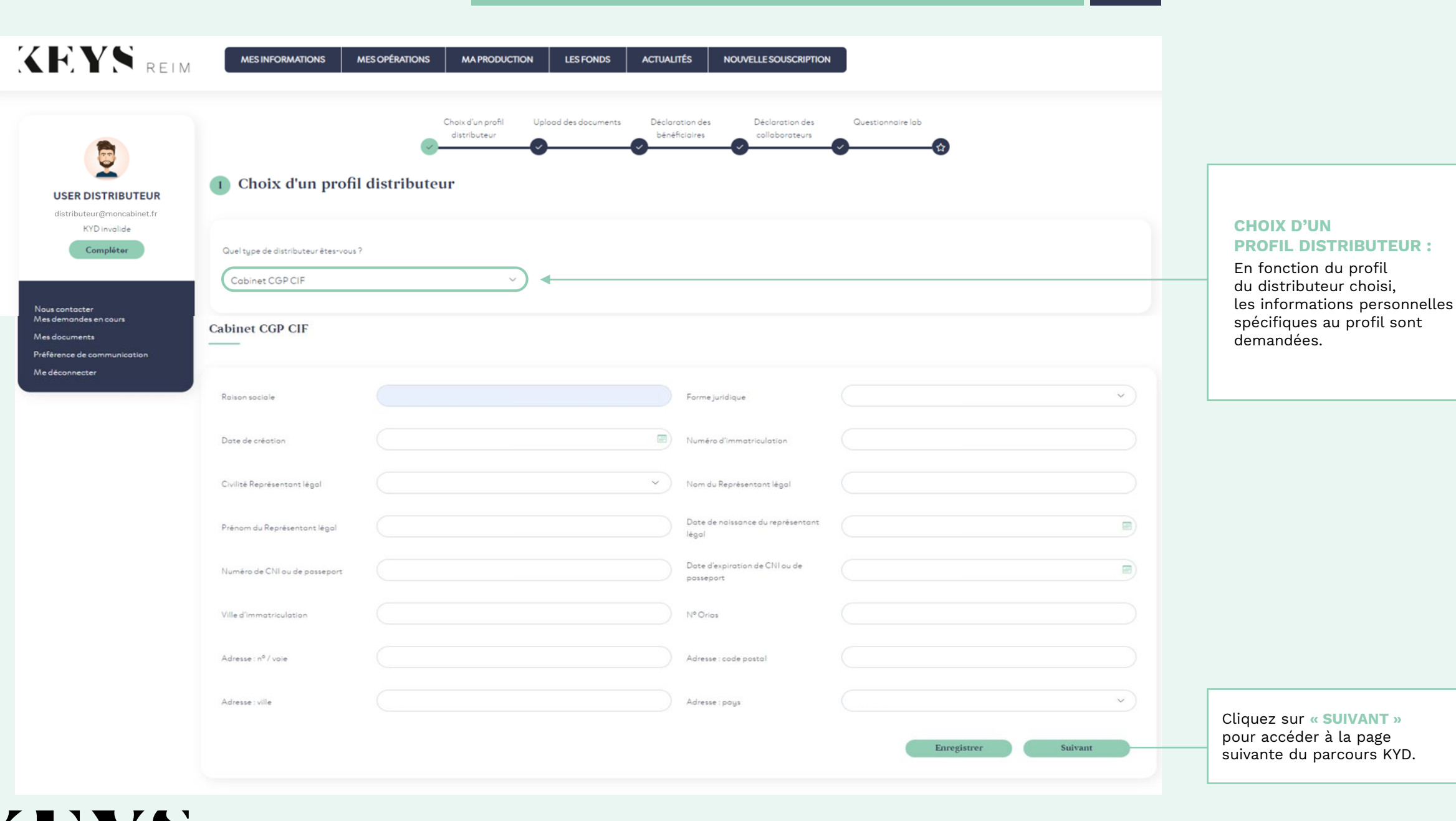

REIM

#### **PARCOURS KYD**

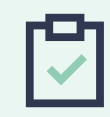

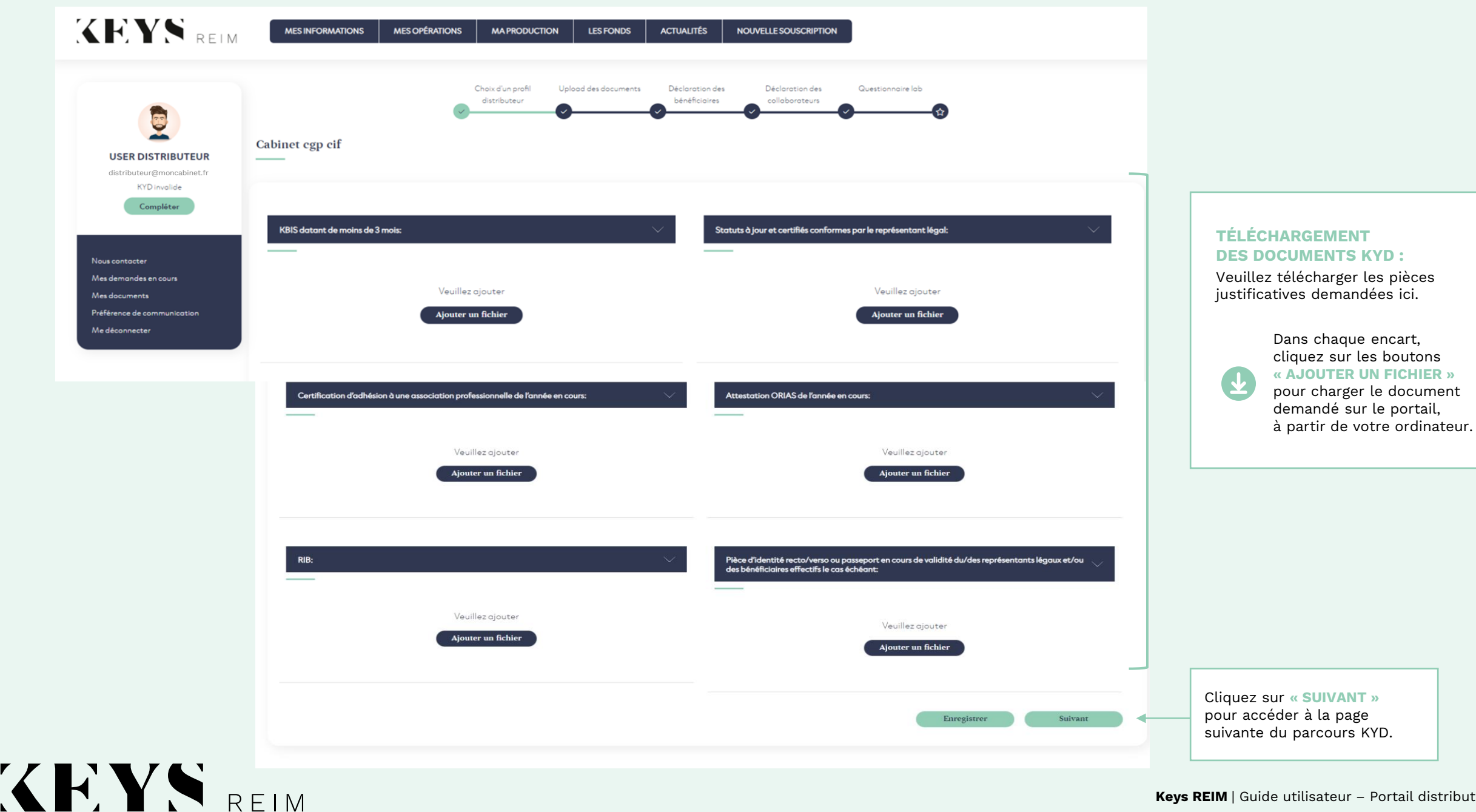

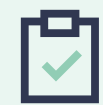

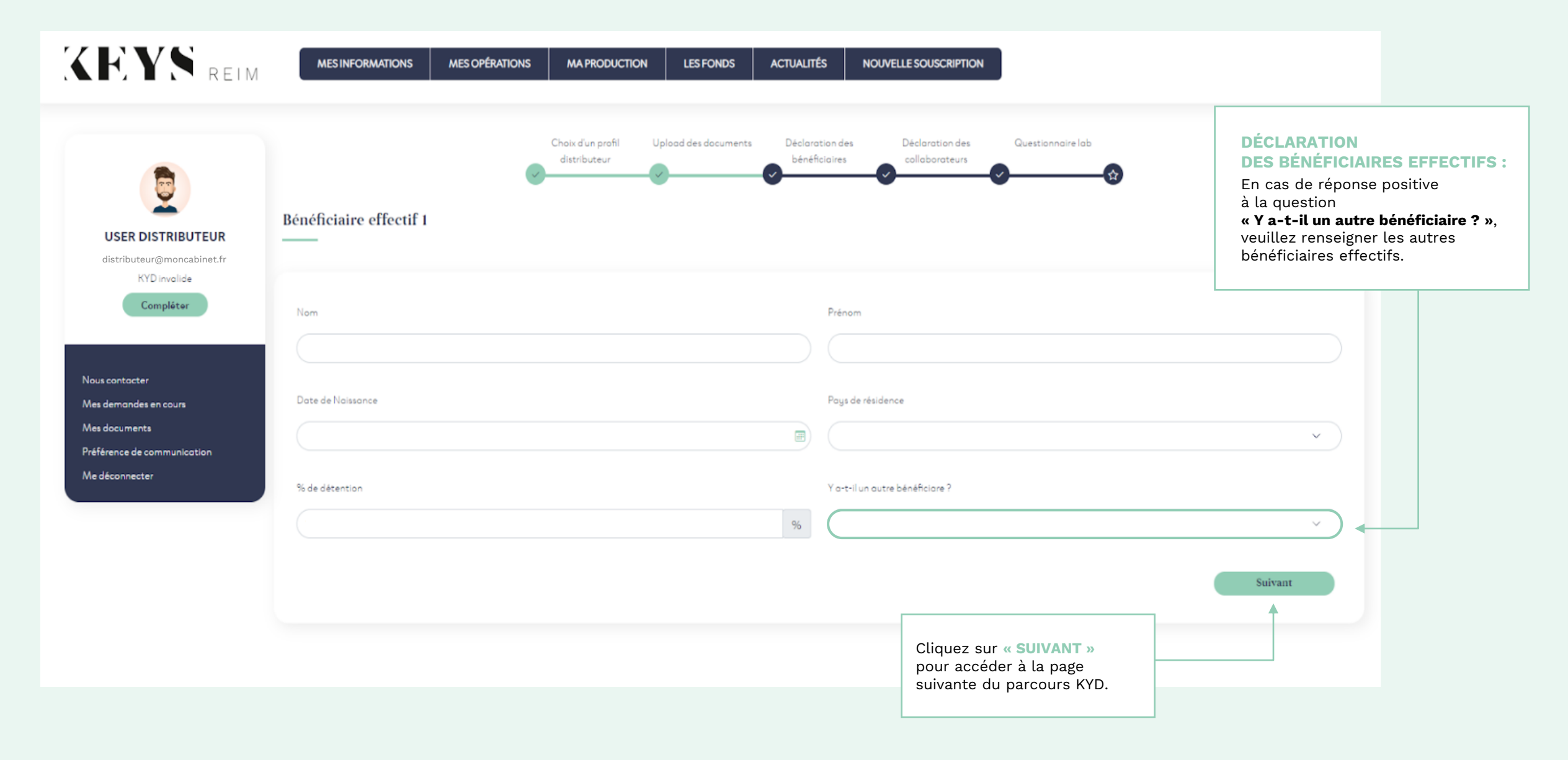

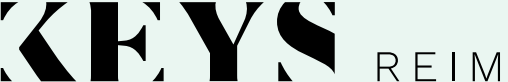

**PARCOURS KYD**

 $4/5$ 

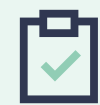

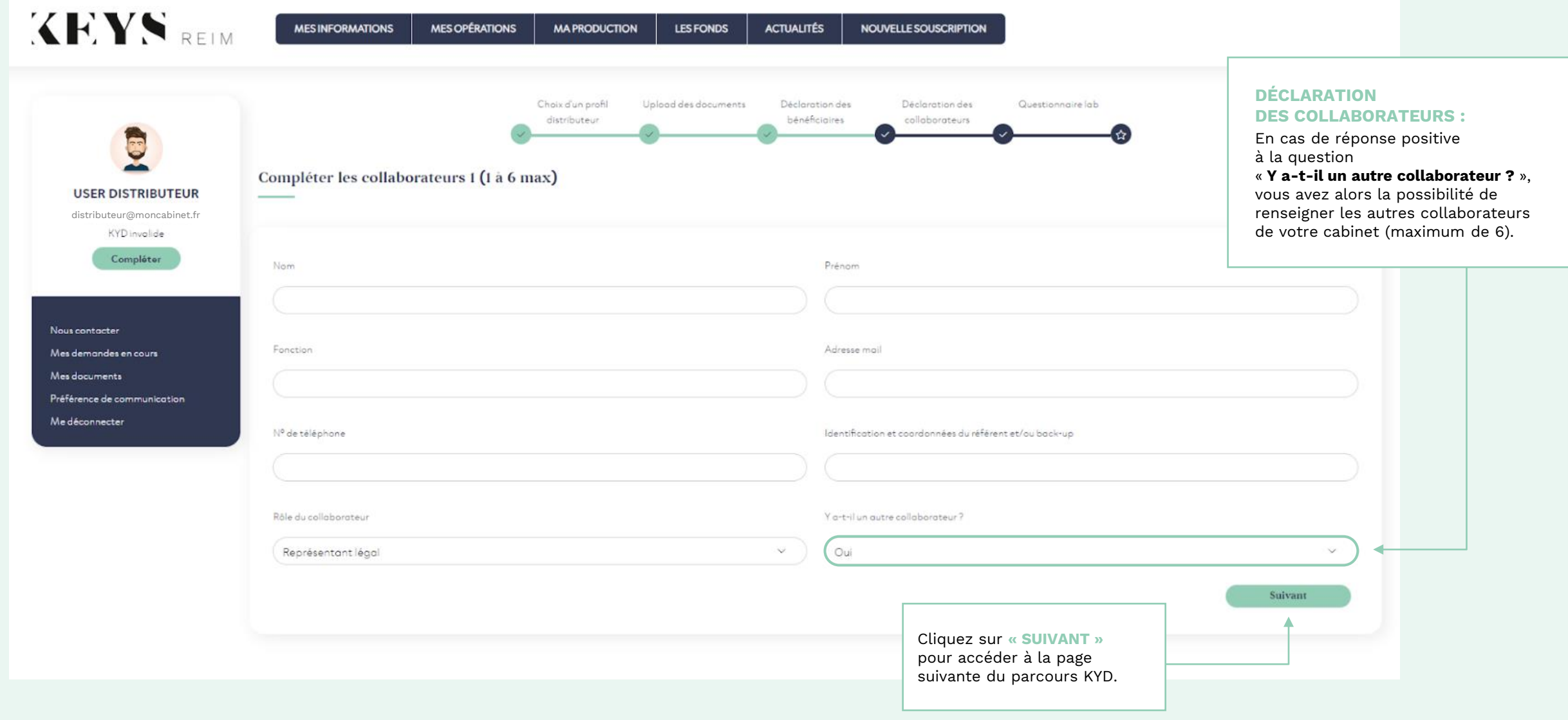

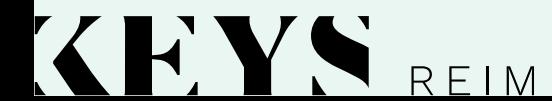

#### **PARCOURS KYD**

### **5** /**5**

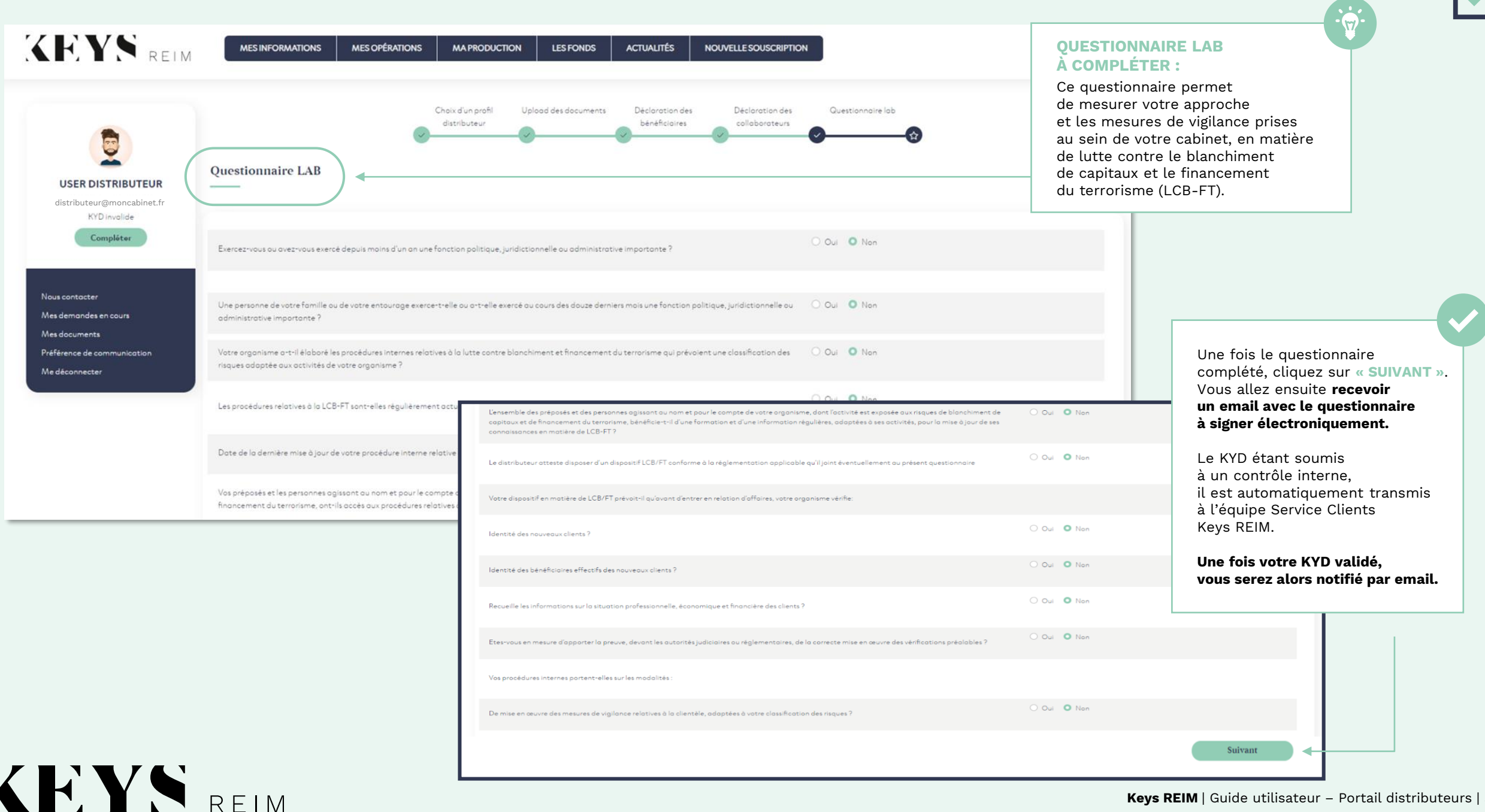

<span id="page-52-0"></span>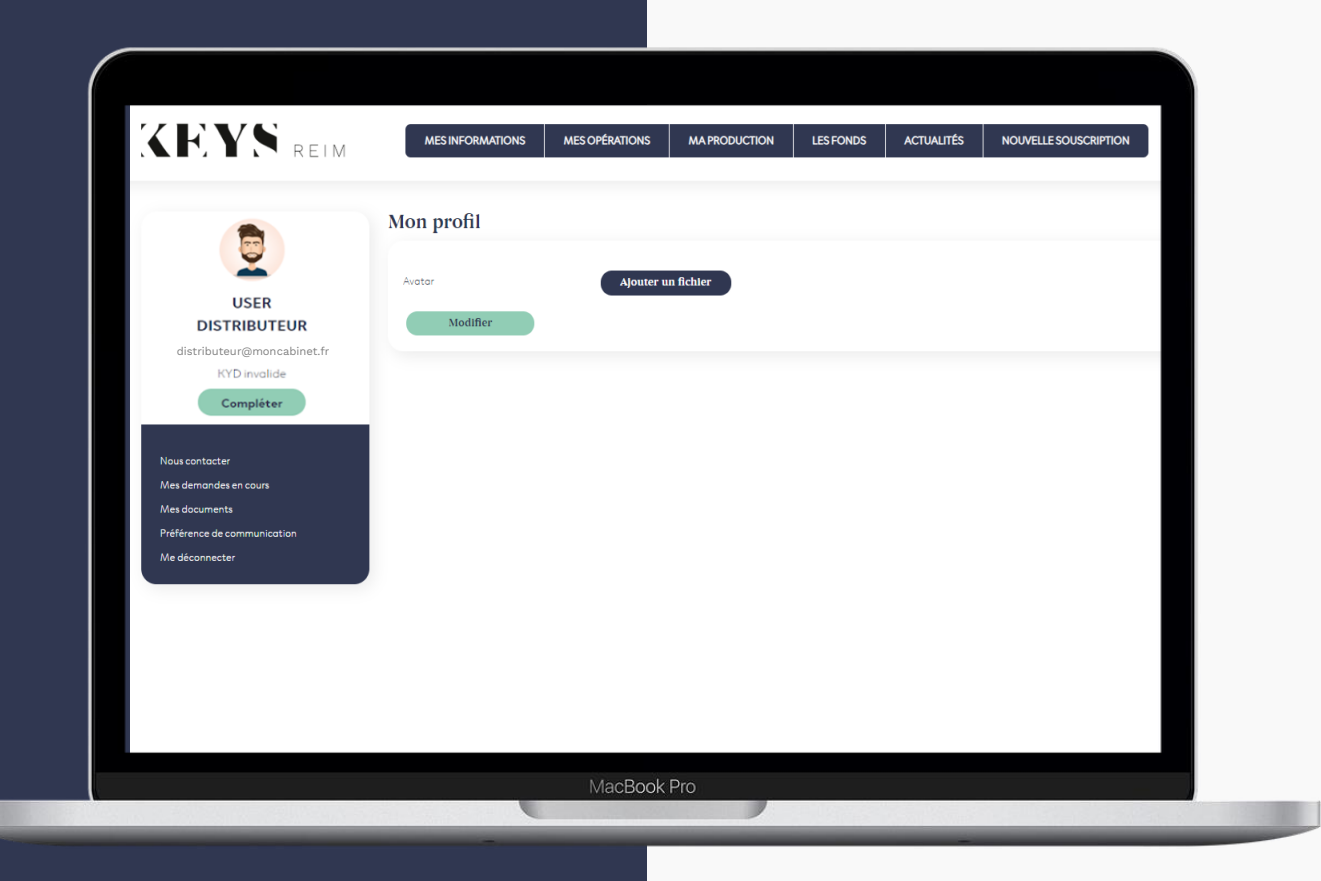

# $5 =$

### **PERSONNALISATION DE VOTRE PROFIL :**

Vous avez la possibilité de personnaliser votre profil en téléchargeant la photo de profil de votre choix.

#### **Personnalisez votre profil avec votre PHOTO.**

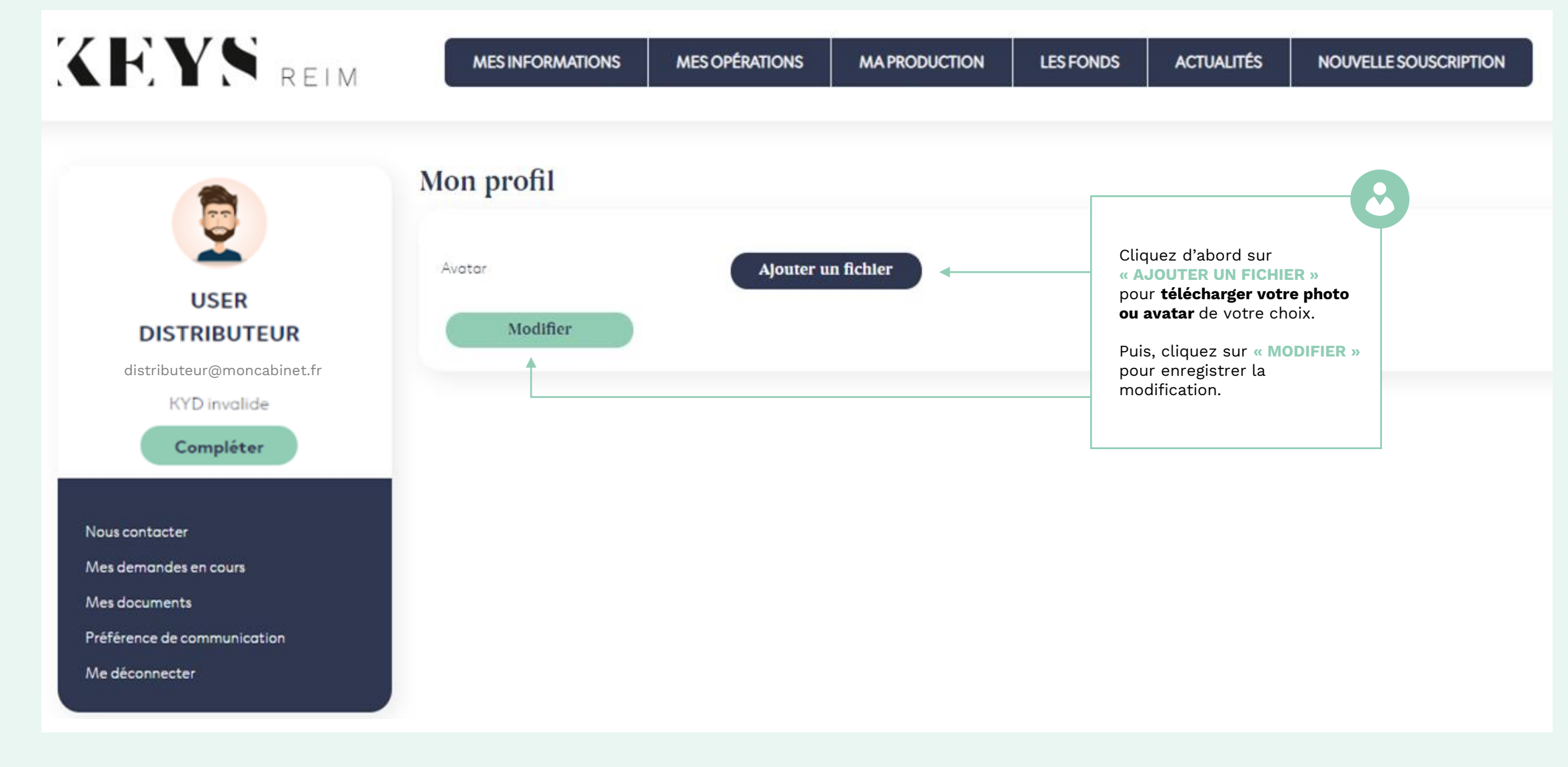

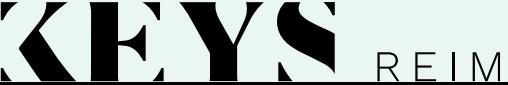

### Des suggestions d'amélioration sur la plateforme ? Des questions ?

Nous sommes à votre écoute :

- Par email : serviceclients@keys-reim.com - Par téléphone : 01 85 14 35 00

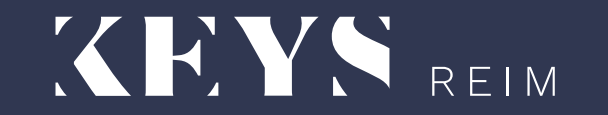